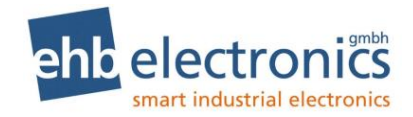

## **Betriebsanleitung**

# **HCflex**

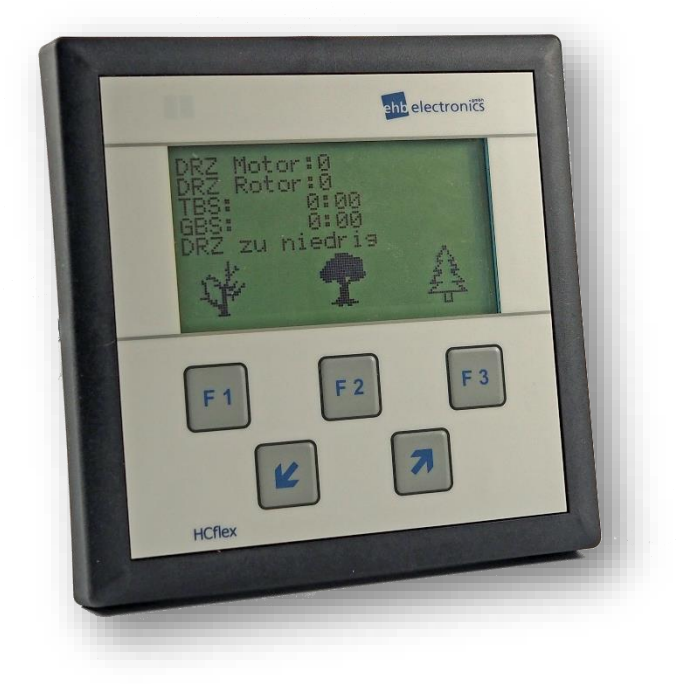

## **Servicepersonal**

**Version 3.9**

Weitergabe und Vervielfältigung dieser Unterlagen sowie Verwertung und Mitteilung ihres Inhaltes ist nicht gestattet, soweit nicht ausdrücklich zugestanden. Zuwiderhandlungen verpflichten zu Schadenersatz. Alle Rechte für den Fall der Patenterteilung oder Gebrauchsmuster-Eintragung vorbehalten.

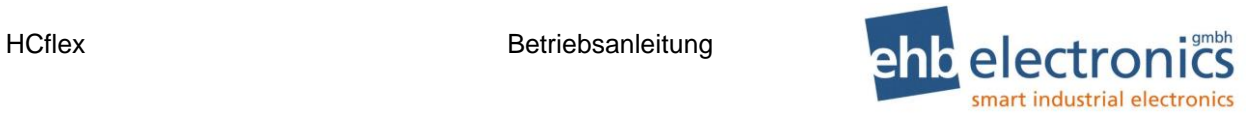

#### **Copyright**

© Copyright by ehb electronics gmbh Hans-Böckler-Str. 20 30851 Langenhagen GERMANY

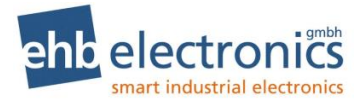

## <span id="page-2-0"></span>**1. Kurzanleitung**

#### <span id="page-2-1"></span>**Ansicht** (ähnlich)

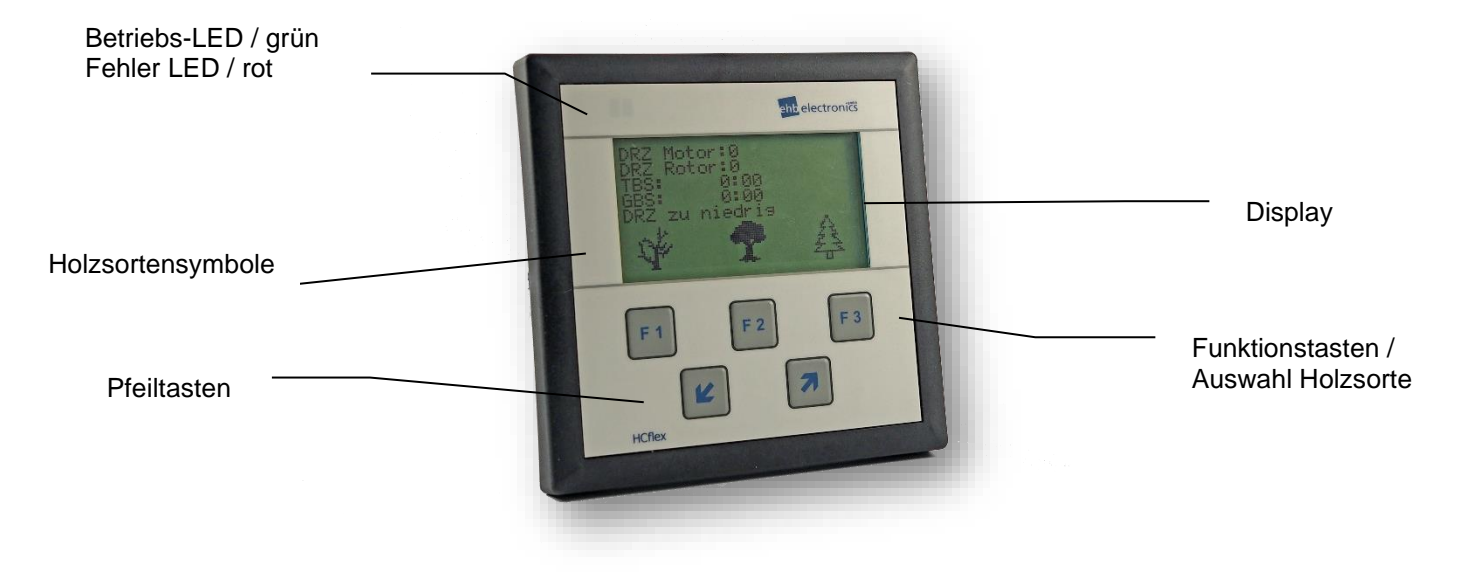

#### <span id="page-2-2"></span>**Funktion der Tasten**

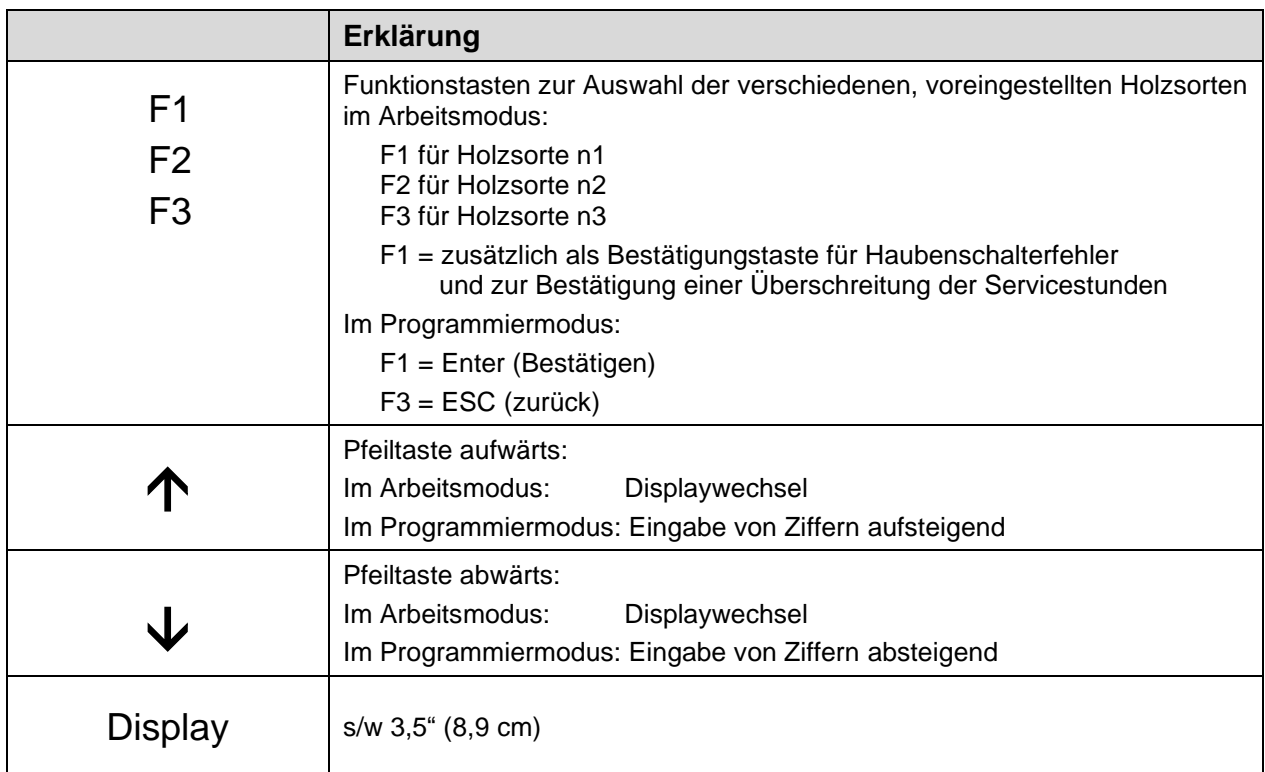

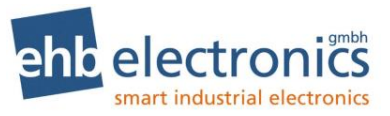

## Inhaltsverzeichnis

<span id="page-3-0"></span>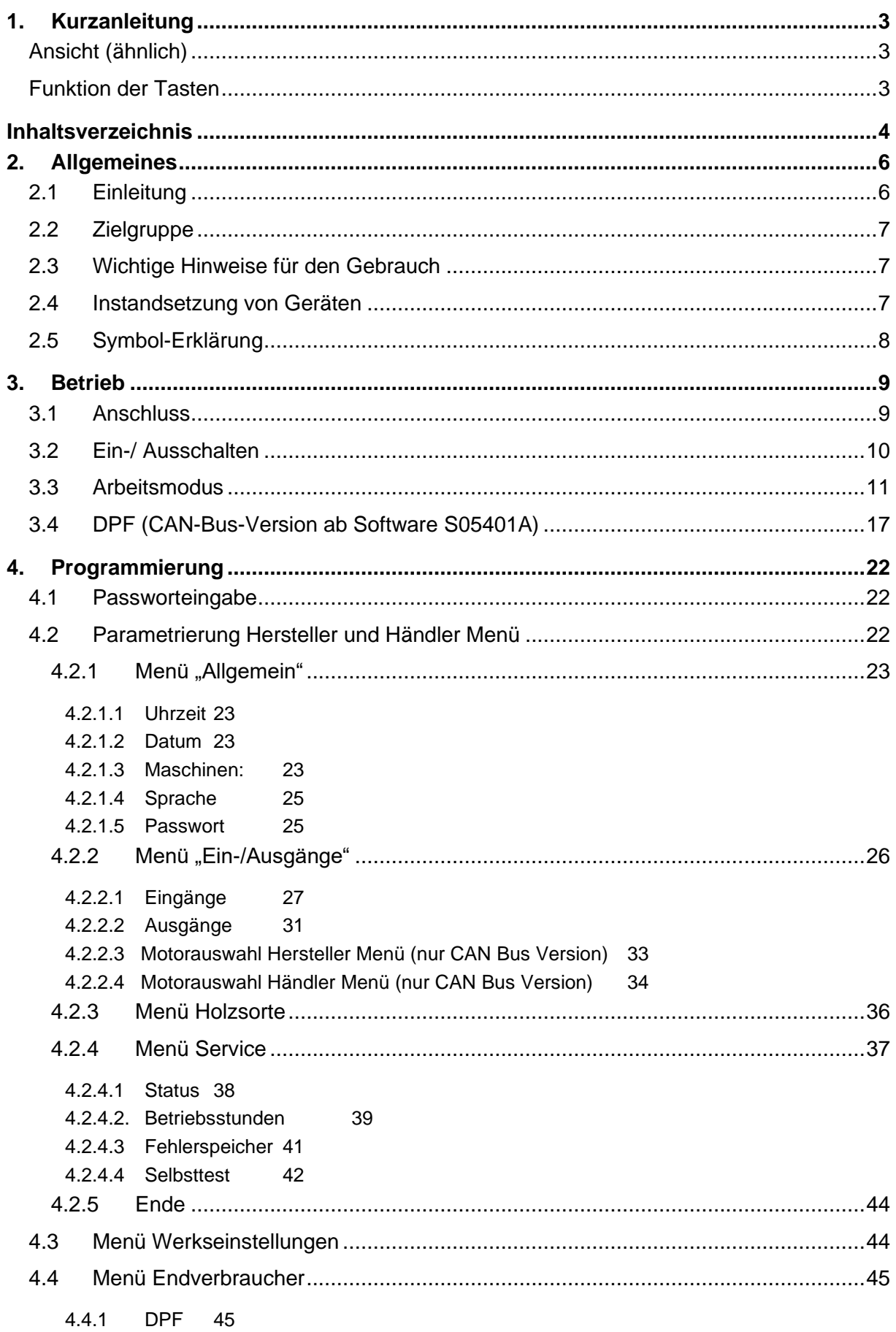

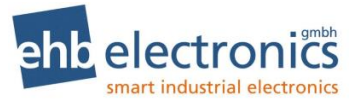

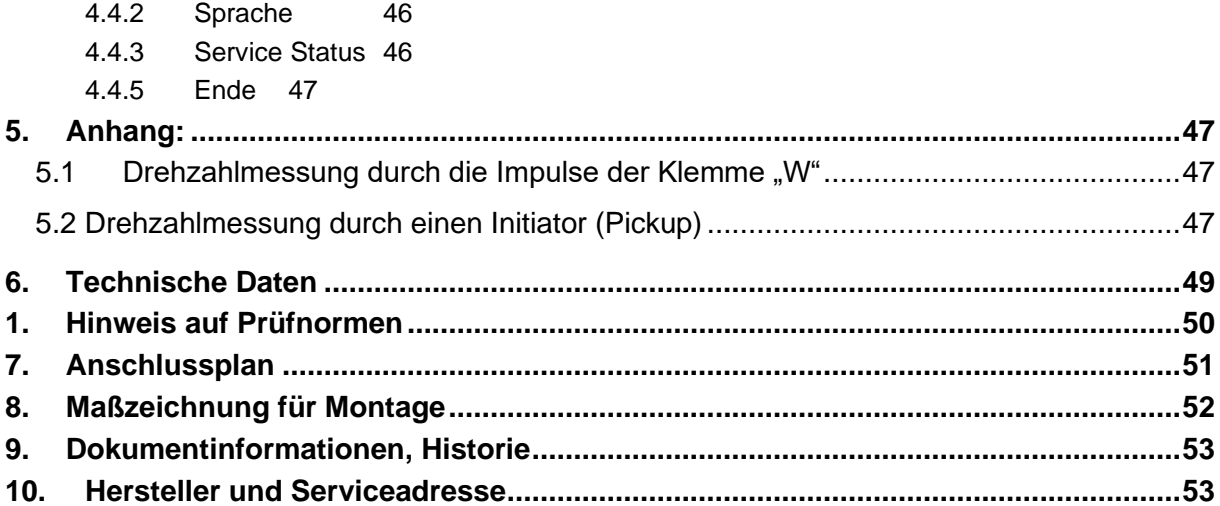

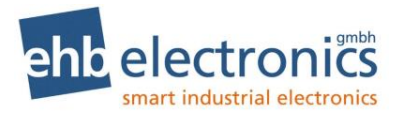

### <span id="page-5-0"></span>**2. Allgemeines**

#### <span id="page-5-1"></span>**2.1 Einleitung**

Die **H**äcksler-**C**ontrol **HCflex** dient der Optimierung der Arbeitsleistung von Holzzerkleinerungs-maschinen. Die HCflex visualisiert alle wichtigen Betriebsparameter auf einem Display. Die Maschine wird durch eine automatische Steuerung für die Einzugswalzen während des Holzhackens vor einer Maschinenüberlast bewahrt und im optimalen Arbeitsbereich gehalten. Somit wird ein maximaler Materialdurchsatz gewährleistet. Durch den integrierten Servicebetriebsstundenzähler, erfolgt die Gewährleistung, dass der Maschinenbediener immer über anstehende Wartungen informiert wird. So können teure Ausfallzeiten und kostspieligen Reparaturen vermieden werden.

Die Version der HCflex für elektronisch geregelte Motoren bietet zudem einen Motoschutz und schaltet den Motor automatisch im Fehlerfall ab. Relevante Motorparameter, die über den CANbus J1939 von der HCflex empfangen werden, werden übersichtlich visualisiert und Fehlermeldungen des Motors dargestellt und abgespeichert.

Die HCflex visualisiert im Arbeitsmodus nachfolgende Parameter:

- Drehzahlanzeige für den Antriebsmotor
- Drehzahlanzeige der Hackscheibe, bzw. -trommel
- Tages- und Gesamtbetriebsstundenzähler
- Serviceintervalle
- Fehlfunktionen
- Arbeitsbereiche
- Aufforderungen bestimmte Funktionen zu aktivieren

Nur Version für elektronisch geregelte Motoren:

- Ausgewählte Motorparameter werden visualisiert
- Motorfehler, die über den CAN Bus gesendet werden, werden visualisiert und gespeichert
- Motor wird im Fehlerfall automatisch abgeschaltet.

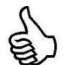

Weitere Parameter können im Rahmen einer kundenspezifisch modifizierten Software angezeigt werden!

Es werden bis zu drei Holzsorten vorprogrammiert:

- Leichtes Holz = z.B. Gestrüpp
- Mittelhartes Holz = z.B. kleine Tannenbäume
- Hartes Holz =  $z$  B. Stämme

Die HCflex ist mit einem Betriebsstundenzähler für die Gesamtbetriebsstunden und einem rücksetzbaren Tagesbetriebsstundenzähler ausgestattet. Die Betriebsstunden werden in Stunden und Minuten angezeigt.

Die Parameter für den Betrieb der Holzzerkleinerungsmaschinen und unterschiedliche Motorvarianten können individuell konfiguriert werden. Über hinterlegte Datensätze (kundenspezifische Anpassung) kann die HCflex für verschiedene Maschinentypen konfiguriert werden.

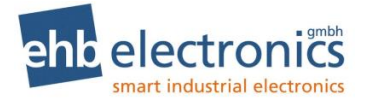

#### <span id="page-6-0"></span>**2.2 Zielgruppe**

Diese Dokumentation richtet sich an das Servicepersonal einer Anlage mit eingebauter **HCflex**.

#### <span id="page-6-1"></span>**2.3 Wichtige Hinweise für den Gebrauch**

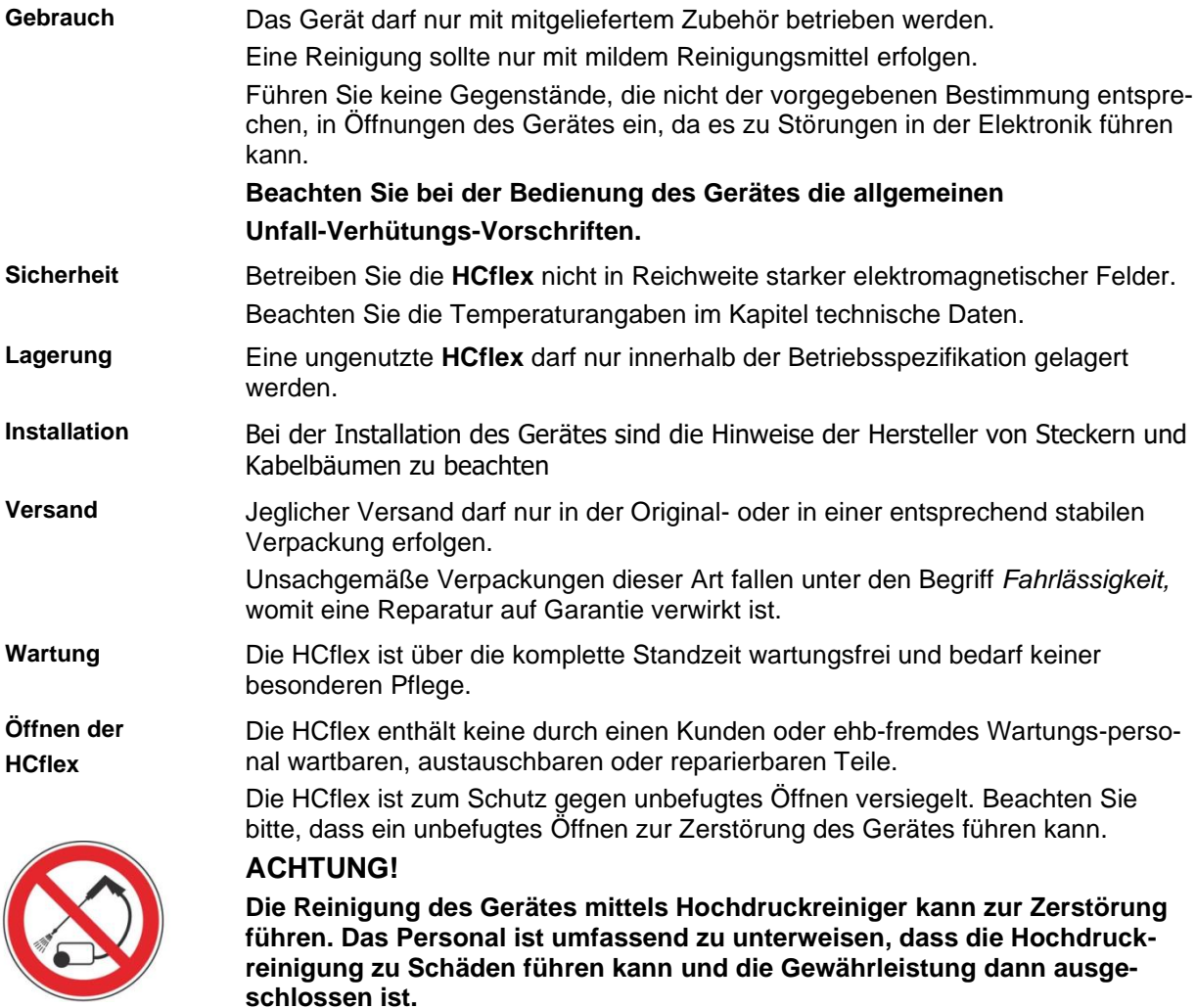

#### <span id="page-6-2"></span>**2.4 Instandsetzung von Geräten**

Wenn eine Reparatur notwendig sein sollte, dann senden Sie das Gerät an:

ehb electronics gmbh Hans-Böckler-Str. 20 30851 Langenhagen **GERMANY** 

Legen Sie bitte unbedingt eine schriftliche Störungsbeschreibung bei. Der Serviceabteilung wird dadurch die Fehlersuche wesentlich erleichtert und die **HCflex** kann schneller wieder ausgeliefert werden. Oder nutzen Sie den Online-Service zur Rücksendung des Gerätes: **www.ehbservice.de**

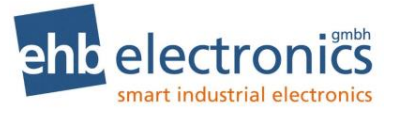

#### **HINWEIS!**

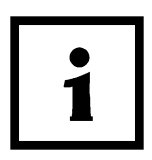

**ehb electronics gmbh haftet ausschließlich für die fachgerechte Ausführung der Arbeitsleistungen, sowie für die ordnungsgemäße Beschaffenheit des eingesetzten Materials. Weitergehende Ansprüche, wie z. B. der Ersatz entgangenen Gewinns und der Ersatz von unmittelbaren oder mittelbaren Folgeschäden, wie z.B. der Verlust von Daten sind ausgeschlossen.**

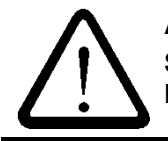

#### **ACHTUNG!**

**Schäden durch unsachgemäße Verpackung des Geräts beim Versand und/oder Fremdeingriffe lassen die Garantie erlöschen.**

#### <span id="page-7-0"></span>**2.5 Symbol-Erklärung**

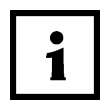

Das i-Symbol weist auf wichtige und zu beachtende Hinweise der Bedienungsanleitung hin.

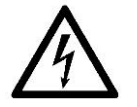

Das Blitz-Symbol weist darauf hin, wenn Gefahr für Ihre Gesundheit besteht (z.B. elektrischer Schlag)

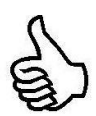

Das Daumen-Symbol weist darauf hin, dass hier besondere Hinweise und Tipps gegeben werden.

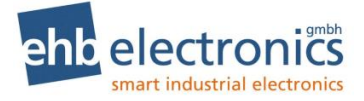

## <span id="page-8-0"></span>**3. Betrieb**

#### <span id="page-8-1"></span>**3.1Anschluss**

Die HCflex wird mit den mitgelieferten Haltewinkeln befestigt. Zum Anschluss der HCflex ist ein Stecker der Firma Deutsch IPD vom Typ DT06-12S zu verwenden.

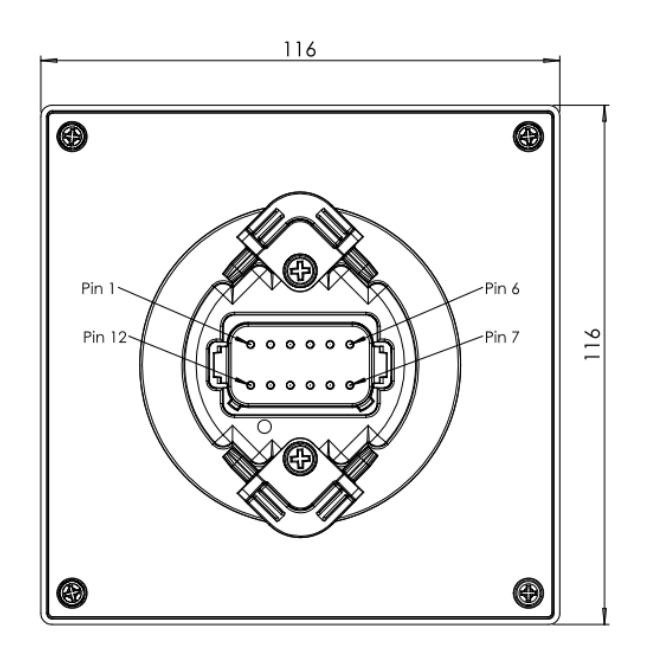

*Abbildung 1* Rückseite HCflex mit Aufnahme für Befestigungswinkel und Anschlussstecker

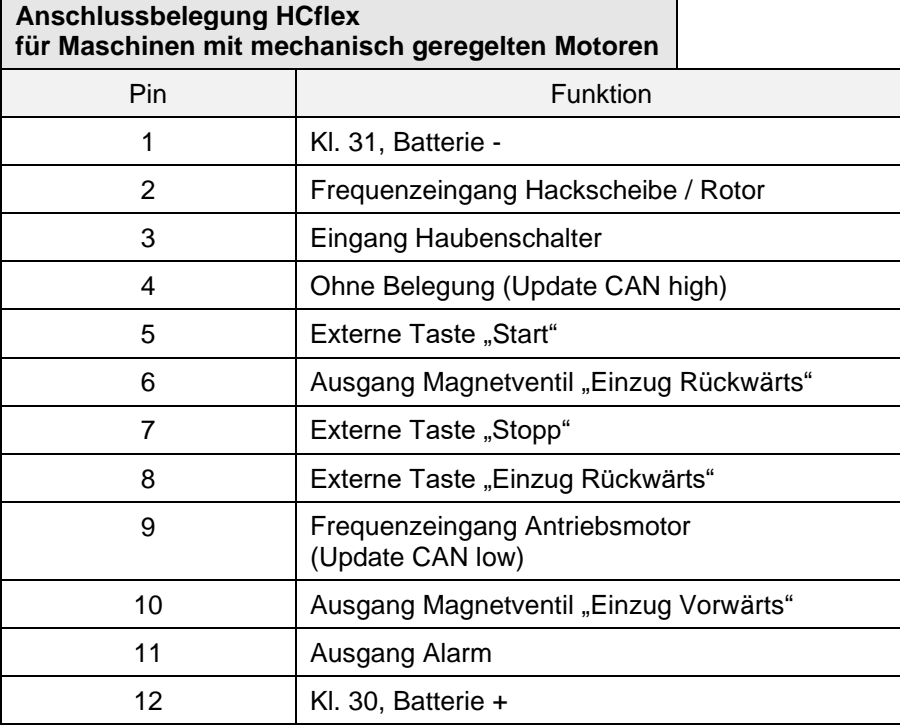

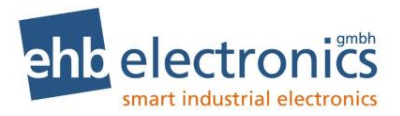

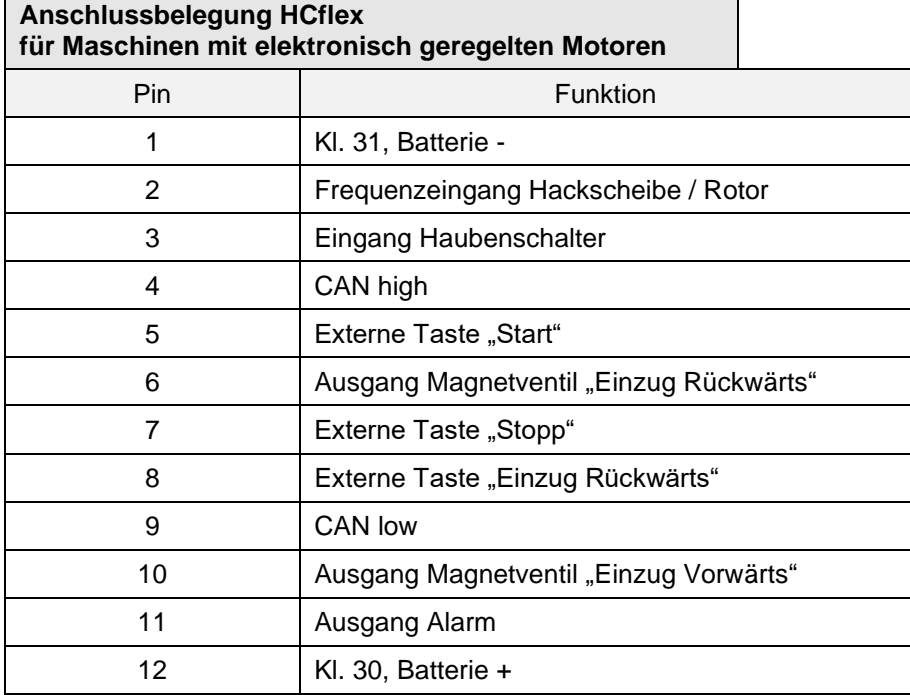

#### <span id="page-9-0"></span>**3.2 Ein-/ Ausschalten**

Die HCflex wird durch Einschalten der Betriebsspannung an PIN 1 (Batterie-) und PIN12 (Batterie+), z. B. Zündstartschalter in Betrieb gesetzt.

Ein eigener Schalter zum Ein-/ und Ausschalten ist nicht vorhanden.

Nach dem Anlegen der Betriebsspannung startet die HCflex mit einem Startbildschirm und der Serviceinformation, bevor automatisch zu der Ansicht Arbeitsmodus gewechselt wird.

Nach dem Start der Maschine schaltet die **HCflex** die Funktion Hydro-Test. Hierbei wird der Einzug Rückwärts und dann der Einzug Vorwärts, entsprechend den parametrierten Zeiten, kurz eingeschaltet. Hierüber wird dem Bediener visualisiert, dass die Ventile für den Einzug ordnungsgemäß schalten und Material, dass sich im Einzug befindet, ausgeworfen.

**Startbildschirm:**

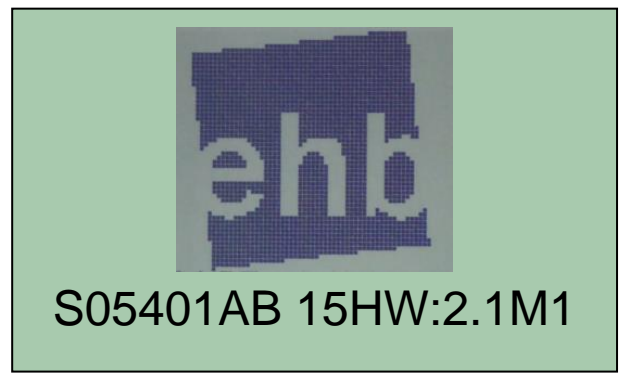

Die unterste Zeile enthält Information zu dem verwendeten Softwarestand.

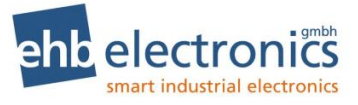

#### **Serviceanzeige:**

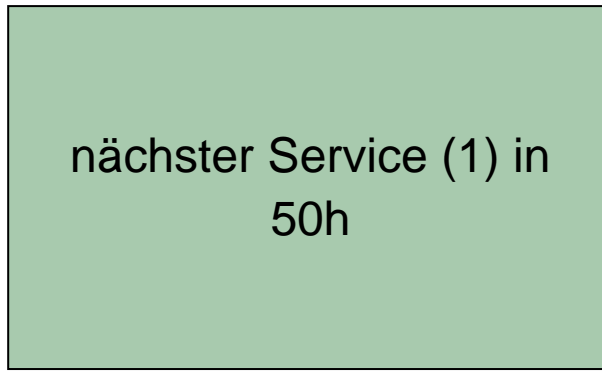

Die Serviceanzeige visualisiert, wann der nächste Service fällig ist, beziehungsweise seit wann ein Service überschritten wurde.

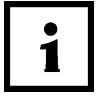

Wenn das Serviceintervall überschritten wurde, muss eine Bestätigung über die Taste "F1" erfolgen, bevor in die Ansicht Arbeitsmodus gewechselt wird. Eine entsprechende Aufforderung wird im Display angezeigt.

#### <span id="page-10-0"></span>**3.3 Arbeitsmodus**

Im Arbeitsmodus der HCflex werden die Maschinenfunktionen des Holzhackers überwacht. Über drei, beziehungsweise vier (CAN Bus Version) Displayseiten werden die Maschinenparameter angezeigt und angesteuert. Über die Pfeiltasten kann im Betrieb zwischen den einzelnen Ansichten gewechselt werden.

**Arbeitsmodus Seite 1**

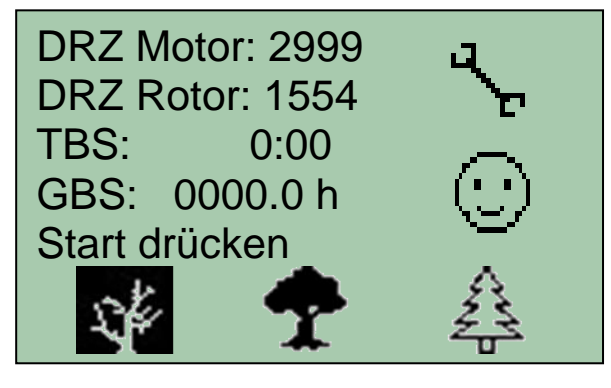

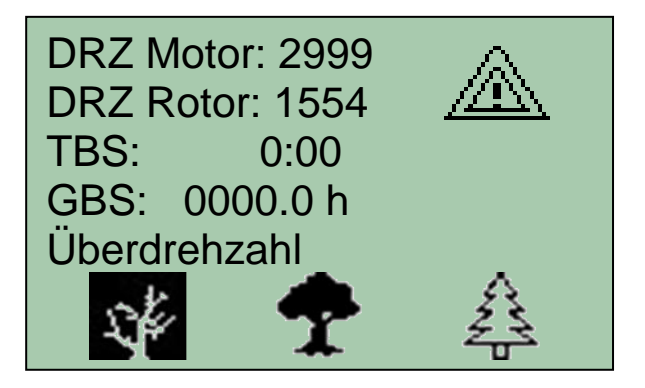

Die Seite 1 ist die Standardseite für den Arbeitsmodus. Während des Betriebes der Maschine, werden über diese Seite die Steuerungsfunktionen eingegeben und die wesentlichen Betriebs-parameter angezeigt.

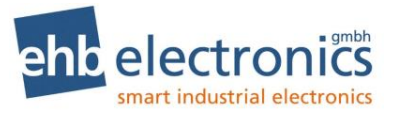

Über die drei Holzsortensymbole kann der jeweils hinterlegte Hackmodus aufgerufen werden. Das dunkel hinterlegte Symbol zeigt den ausgewählten Hackmodus an. Mit den Tasten F1 –F3 können die verschiedenen Holzsorten angewählt werden.

Bei der Version für die elektronisch geregelten Motoren wird über das Holzsortensymbol zusätzlich die Drehzahlverstellung des Motors über die TSC1 Botschaft des CAN Bus verstellt. In dieser Version kann ein dunkel hinterlegtes Holzsortensymbol durch erneutes Betätigen der zugehörigen Funktionstaste abgewählt werden. Der Antriebsmotor wird dann in die Leerlaufdrehzahl gefahren.

Über die Symbole "Achtung", "Smiley" und "Schraubenschlüssel" werden wichtige Informationen visualisiert.

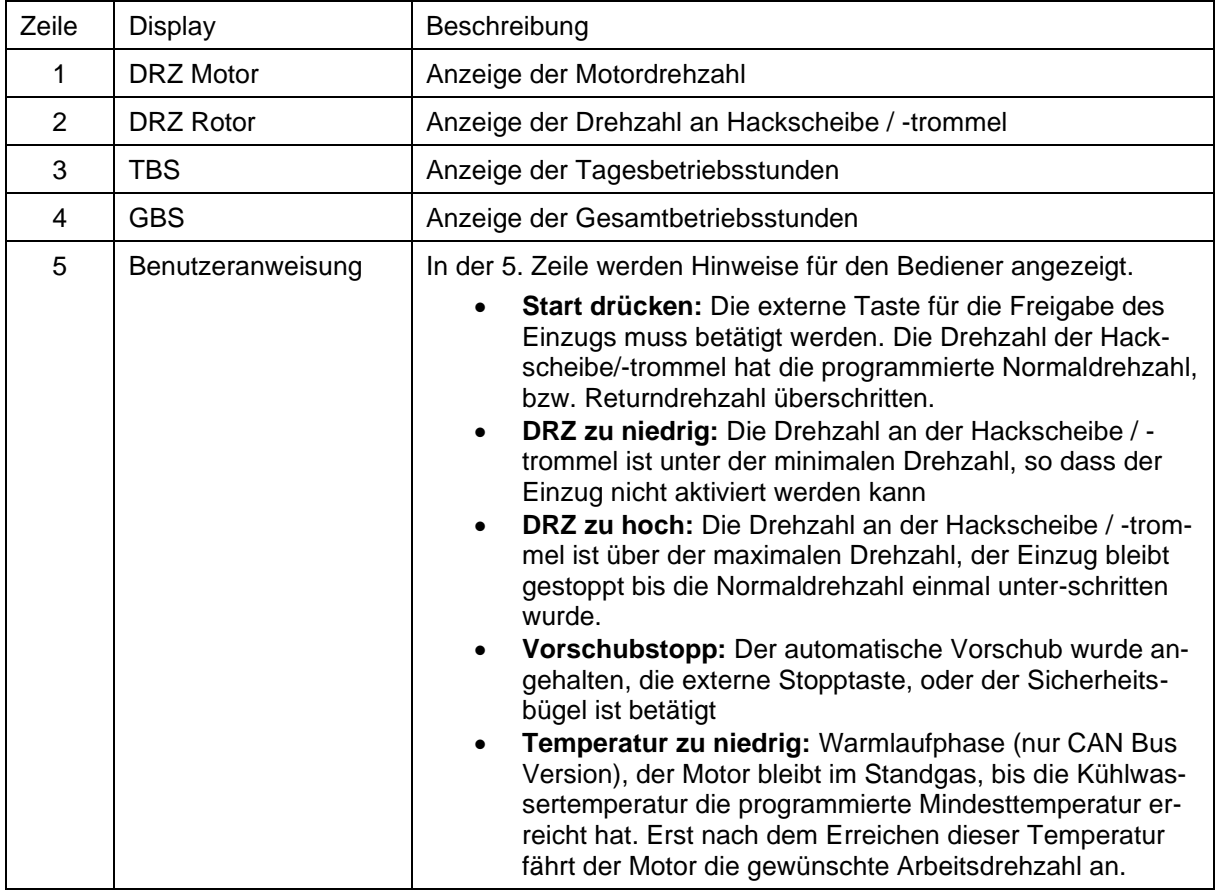

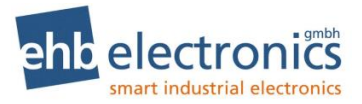

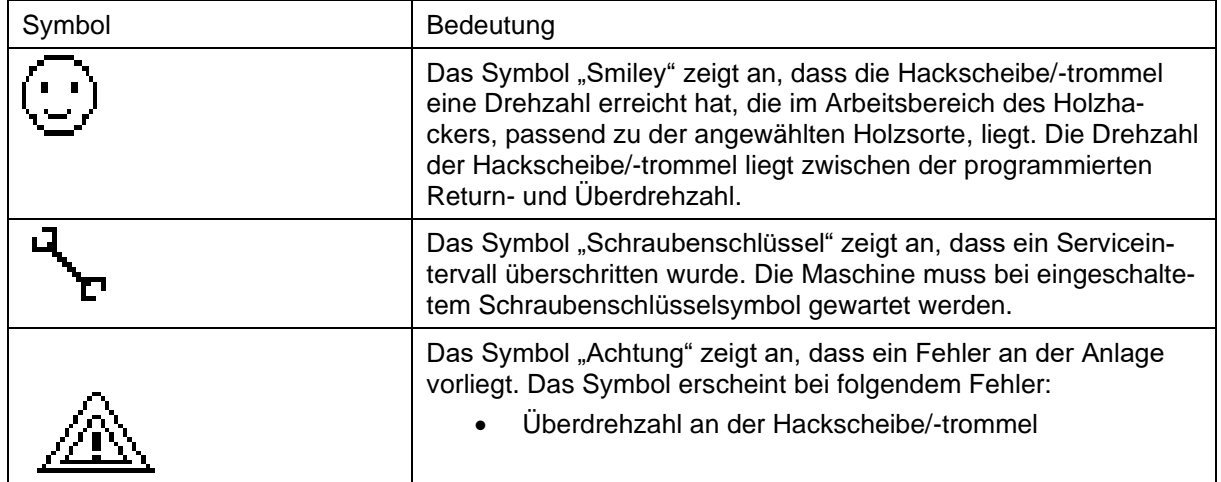

#### **Arbeitsmodus Seite 2**

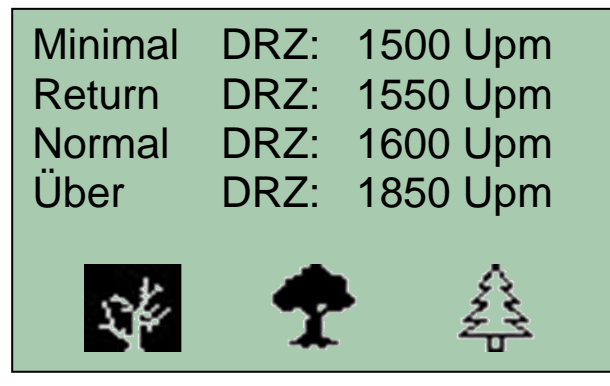

Die Seite 2 des Arbeitsmodus zeigt die Einstellungen der angewählten Holzsorte an.

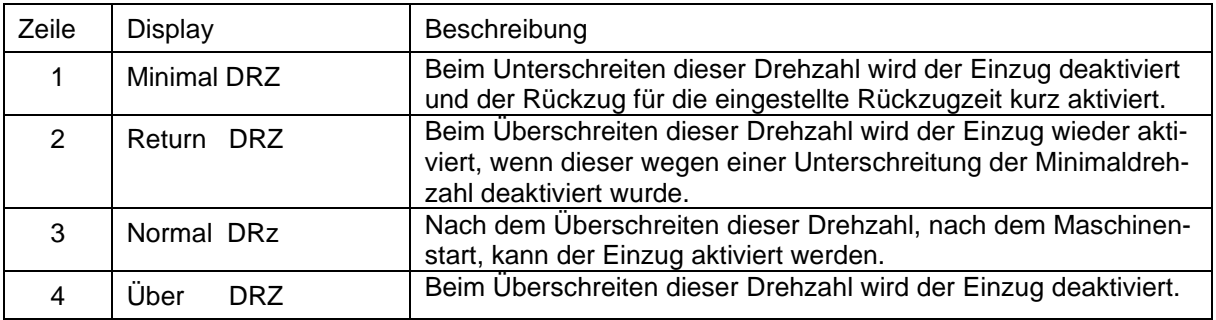

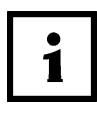

#### **Nur CAN Bus Version:**

Bei der CAN Bus Version kann die Holzsorte abgewählt werden, um den Motor auf Leerlaufdrehzahl zu schalten. Wenn keine Holzsorte angewählt ist, wird in auf der Seite 2 des Arbeitsmodus eine leere Seite, nur mit den Symbolen für die drei Holzsorten angezeigt.

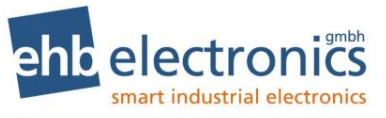

#### **Arbeitsmodus Seite 3**

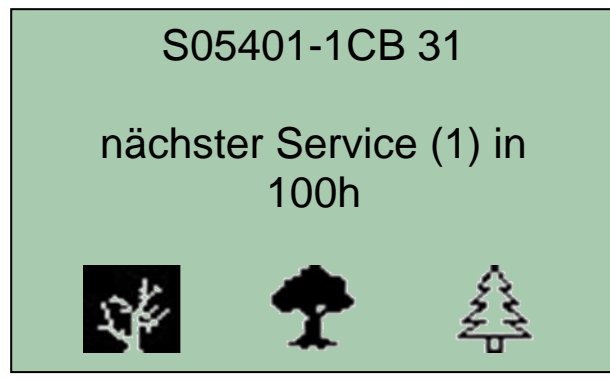

Die Seite 3 des Arbeitsmodus zeigt die installierte Softwarevariante an und visualisiert den nächsten anstehenden Service, beziehungsweise ein überschrittenes Serviceintervall. Wenn ein Serviceintervall überschritten wurde, blinkt die Anzeige.

#### **Arbeitsmodus Seite 4 (nur CAN Bus Version)**

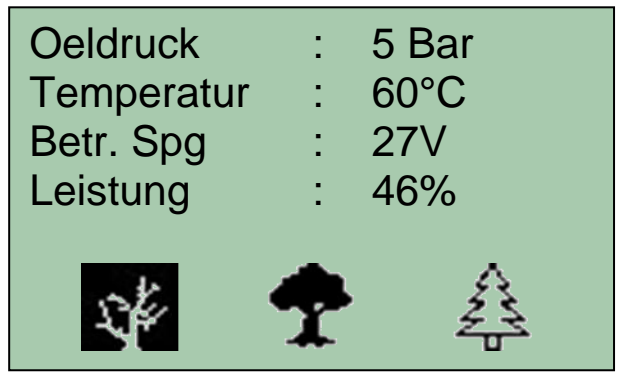

1

Die Seite 4 des Arbeitsmodus ist nur bei der Version der HCflex für elektronisch geregelte Motoren vorhanden. Es werden wichtige Motorparameter visualisiert.

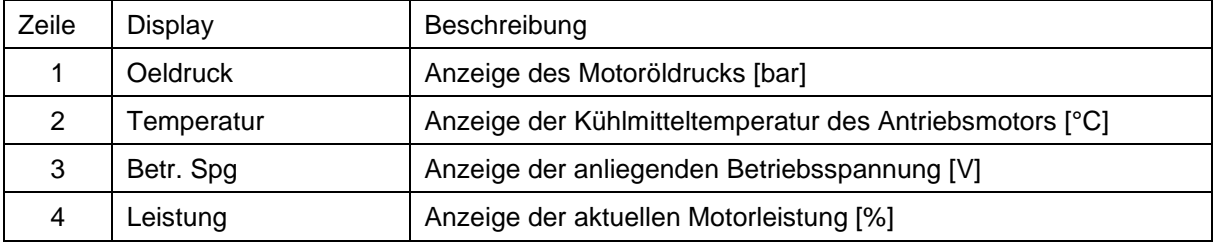

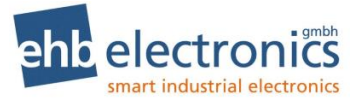

#### **Anzeige Haubenschalterfehler**

1. Haubentaster Aktivieren 2. 1 betätigen 3. Start betätigen

Sobald ein Sicherheitsschalter an einer Maschinenabdeckung betätigt wird, schaltet die HCflex den Einzug ab und der Alarmausgang wird geschaltet. Die HCflex zeigt im Display an, wie der Fehler behoben und die Maschine in den Arbeitsmodus zurückversetzt werden kann. Nachdem der Sicherheitsschalter an der Maschinenabdeckung betätigt ist, muss an der HCflex eine Bestätigung über die Taste "F1" erfolgen. Um den Einzug der Maschine zu aktivieren, muss die externe Starttaste betätigt werden.

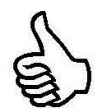

Die ehb electronics gmbh empfiehlt eine direkte Verdrahtung des Sicherheitsschalters um den Antriebsmotor abzuschalten und den Einzug zu stoppen. Eine parallele Verdrahtung auf den Haubenschaltereingang der HCflex visualisiert für den Kunden, dass ein aktivierter Sicherheitsschalter vorliegt und verhindert, dass die Anlage ohne eine Bestätigung wieder in Betrieb genommen wird.

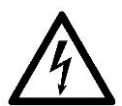

Eine Abschaltung der Maschine allein über den Haubenschaltereingang und Alarmausgang der HCflex erfüllt kein Sicherheitslevel. Die entsprechenden Ein- und Ausgänge sind nicht für sicherheitsrelevante Schaltvorgänge ausgelegt, sondern dienen nur als Signaleingang und Signalausgang!

#### **Externe Tasten**

Die HCflex ermöglicht einen manuellen Betrieb des Holzhackers über extern angeschlossene Bedientasten am Einzugstrichter des Holzhackers.

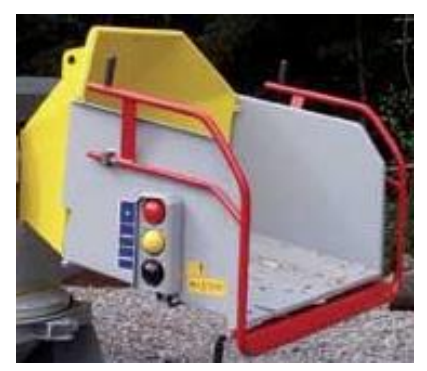

**Stopptaste:** durch eine Betätigung der Stopp Taste kann jederzeit der Einzug ausgeschaltet werden. Eine Freigabe des Einzugs wird von der HCflex verhindert, bis die Starttaste betätigt wurde.

**Starttaste:** Nach dem Start der Maschine, oder nach dem Betätigen der Stopptaste muss die Starttaste betätigt werden, um den Einzug zu aktivieren. Eine Aktivierung des Einzugs über die Starttaste ist nur möglich, wenn die Drehzahl der Hackscheibe/ -trommel die normal, beziehungsweise Returndrehzahl überschritten hat. Im Display erscheint eine entsprechende Aufforderung in der fünften Zeile des Arbeitsbildschirms, Seite 1.

**Reversetaste:** die Reversetaste kann zu jedem Zeitpunkt betätigt werden. Über die Reversetaste wird der Einzug Rückwärts betrie-

ben. So ist es möglich, jederzeit Material aus dem Einzug auszuwerfen. Nach dem Lösen der Taste wird die Maschine in den Zustand vor der Betätigung zurückversetzt. Das heißt, wenn der Einzug angehalten war, bleibt er angehalten, beziehungsweise wenn er lief, läuft er weiter.

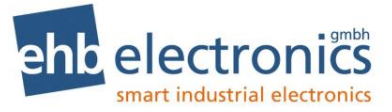

Die ehb electronics empfiehlt eine Verdrahtung des Sicherheitsbügels über ein zertifiziertes Sicherheitsschaltgerät direkt in der Spannungsversorgung des Magnetventils zur Ansteuerung des Ventils für den Einzug. Eine parallele Verdrahtung zu der Stopptaste stellt sicher, dass der Einzug erst nach einer Freigabe der HCflex über die Betätigung der Starttaste anlaufen kann.

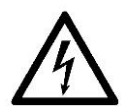

Eine Abschaltung des Einzugs allein über den Stoppschaltereingang und den Ausgang für den Einzug der HCflex erfüllt kein Sicherheitslevel. Die entsprechenden Ein- und Ausgänge sind nicht für sicherheitsrelevante Schaltvorgänge ausgelegt!

**LEDs**

Die HCflex ist mit zwei LEDs ausgestattet, über die der Betriebszustand visualisiert wird.

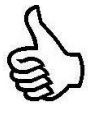

**Grün:** Die grüne LED zeigt an, dass Impulse am Frequenzeingang für die Erfassung der Hackscheiben-/Hacktrommeldrehzahl erfasst werden. Die LED blinkt in der Frequenz der erfassten Drehzahl. Bei höheren Geschwindigkeiten der Hackscheibe erscheint somit eine durchgehend leuchtende LED. Wenn die Hackscheibe/-Trommel steht, ist die LED ausgeschaltet.

Da die grüne LED bei einer Impulsmessung blinkt, kann über diese LED die Funktion, beziehungsweise Einstellung eines Impulsgebers an der Hackscheibe überprüft werden. Wenn die Hackscheibe langsam per Hand gedreht wird, muss die grüne LED immer aufblinken, wenn ein Drehzahlimpuls des Induktivgebers erkannt wird.

**Rot:** Die rote LED leuchtet, wenn der Eingang für die Überwachung des Haubenschalters aktiviert ist.

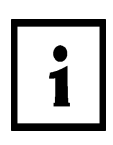

Die CAN Bus Version der HCflex zeigt zusätzlich Fehler des Motors über die rote LED an. Der Lampenstatus der DM1 Fehlernachricht des SAE J1939 Protokolls wird ausgewertet. Wenn das Steuergerät des Motors eine "red stop lamp" Nachricht sendet, wird die rote LED dauerhaft eingeschaltet, wenn eine "amber warning lamp" Nachricht gesendet wird, blinkt die LED.

#### **Motorfehleranzeige (nur CAN Bus Version)**

Wenn die HCflex eine Fehlernachricht über das DM1 Fehlerprotokoll des SAE J1939 des Motor-steuergeräts empfängt, wird die entsprechende Fehlermeldung zum einen über die LEDs (siehe LEDs) und zum anderen über das Display der HCflex visualisiert.

Die angewählte Seite des Arbeitsmodus wird im Wechsel mit einer Displayansicht, auf der der aktuelle Fehler visualisiert wird, angezeigt.

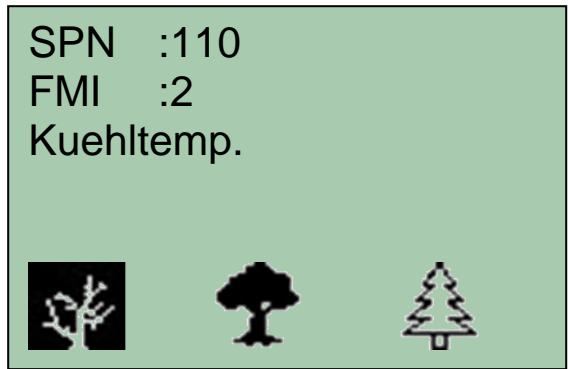

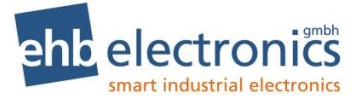

Die HCflex zeigt alle aktiven Fehler mit SPN und FMI entsprechend der SAE J1939 an. Ausgesuchte Fehlernachrichten werden zusätzlich mit einer Klartextmeldung visualisiert. Der Fehler wird, solange er vom Motorsteuergerät gesendet wird, angezeigt. Die HCflex wertet zudem den Lampenstatus der DM1 Fehlermeldungen aus. Wenn ein "red stop lamp" Status gesendet wird, schaltet die HCflex den Alarmausgang. Somit kann die Spannungsversorgung des Motors getrennt und dieser abgeschaltet werden.

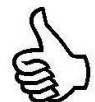

Über den Alarmausgang kann die Spannungsversorgung des Antriebsmotors geschaltet werden. Eine Motorschutzfunktion im Fehlerfall kann somit mit der HCflex realisiert werden.

#### <span id="page-16-0"></span>**3.4 DPF (CAN-Bus-Version ab Software S05401A)**

Es gibt zwei Arten einer Dieselpartikelfilterregeneration. Eine automatische Regeneration und eine Stillstands-Regeneration.

#### **Automatische Regeneration**

Die automatische Regeneration wird automatisch vom Motor durchgeführt. Der Häcksler kann ohne Einschränkungen weiter benutzt werden. Ist eine automatische Regeneration aktiv, wird folgendes angezeigt:

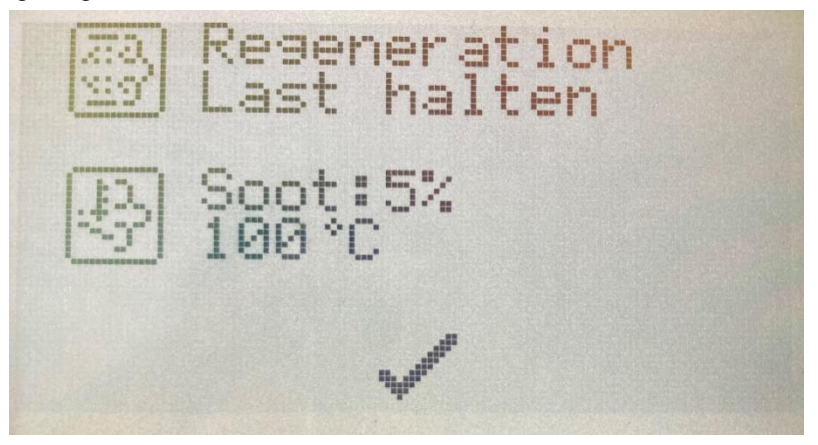

Diese Meldung kann mit einem Klick auf F2 (Haken) quittiert werden. Solange die automatische Regeneration aktiv ist, wird die Meldung in regelmäßigen Abständen erneut angezeigt (Nervintervall). Sollte es während einer automatischen Regeneration zu einer hohen Abgastemperatur kommen, blinkt das Abgastemperatursymbol.

#### **Stillstands-Regeneration**

Eine Stillstands-Regeneration muss durch den Bediener freigegeben werden. Nachdem eine Still-Standsregeneration freigegeben wurde, kann der Einzug des Häckslers nicht mehr aktiviert werden. Die Aktivierung des Häcksler Einzugs ist nach Abschluss der Stillstands-Regeneration wieder möglich.

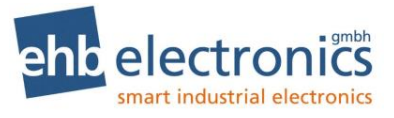

#### **Stillstands-Regeneration benötigt**

Wenn der Partikelfilter des Motors eine Stillstands-Regeneration benötigt, erscheint folgende Nachricht auf dem Display und die rote LED leuchtet.

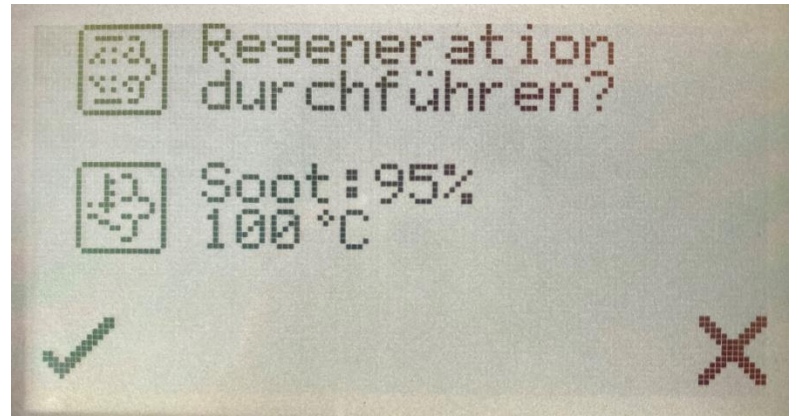

*Es wird die aktuelle Ruß Beladung des Partikelfilters angezeigt (Soot). Außerdem wird die aktuelle Abgastemperatur angezeigt. Wenn die Abgastemperatur hoch ist, blinkt das Abgastemperatur Symbol.*

- *Auswahl Kreuz: mit der Maschine kann normal weitergearbeitet werden. Die Aufforderung zur Regeneration wird nach ca. 2 min erneut als Fehlermeldung angezeigt Falls die Anforderung besteht.*
- *Auswahl Haken: die Regeneration wird angestoßen, während der Regeneration ist ein Start des Einzugs bzw. Rückhub unterdrückt. Vor dem Start der Regeneration wird von der HCflex ein kurzer Rückhub (0,5sec) durchgeführt, um sicherzustellen, dass die Hackscheibe / Hacktrommel freilaufen kann.*

#### *Folgende Meldung wird angezeigt:*

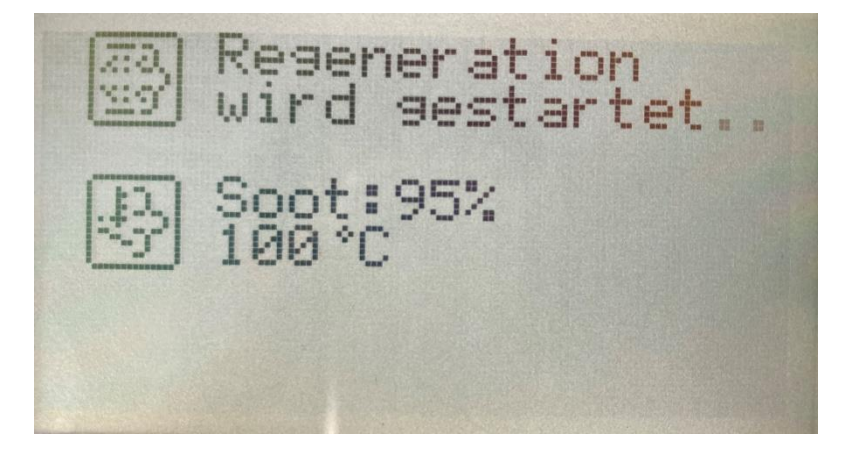

*Ein Regeneration Force Switch wird auf dem CAN-Bus gesendet, damit der Motor die Regeneration startet* 

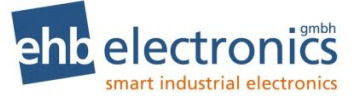

Wird innerhalb einer gewissen Zeitspanne (Timeout) keine aktive Stillstands-Regeneration vom Motor zurückgemeldet, wird folgende Meldung angezeigt:

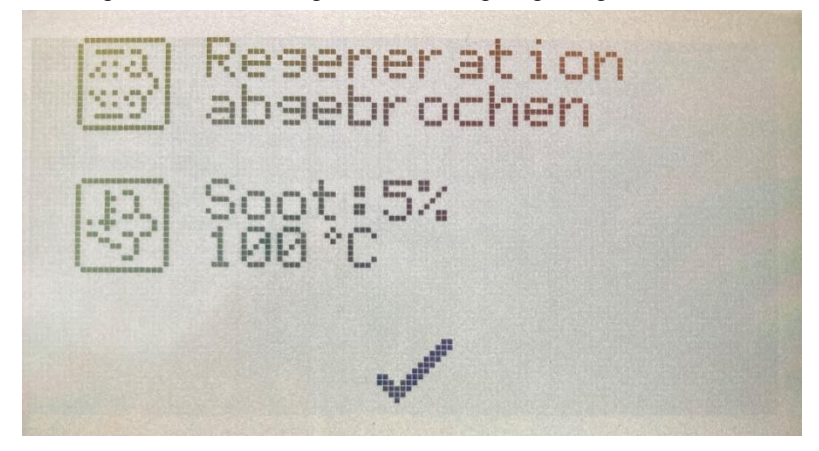

Meldet der Motor hingegen zurück, dass eine Stillstands-Regeneration gestartet wurde bzw. aktiv ist, wird der Einzug gestoppt, die rote LED leuchtet und es wird folgende Nachricht angezeigt.

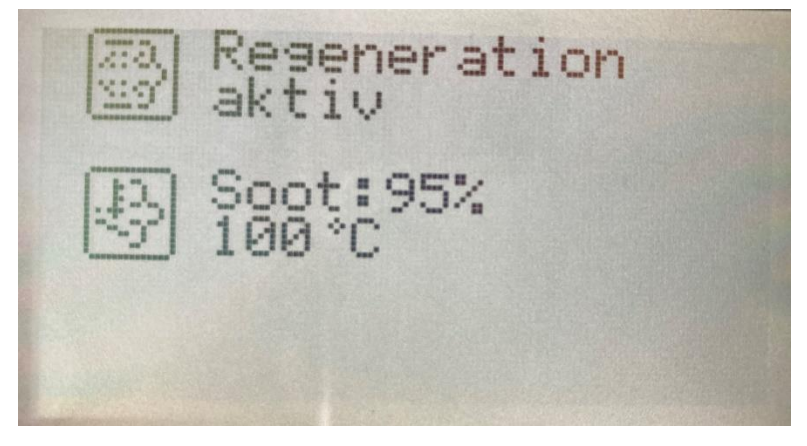

Der Bediener ist nicht in der Lage das Gerät zu bedienen, solange eine aktive Regeneration besteht. Sobald der Zustand wechselt und gemeldet wird, dass die Regeneration erfolgreich war, ist die Bedienung möglich.

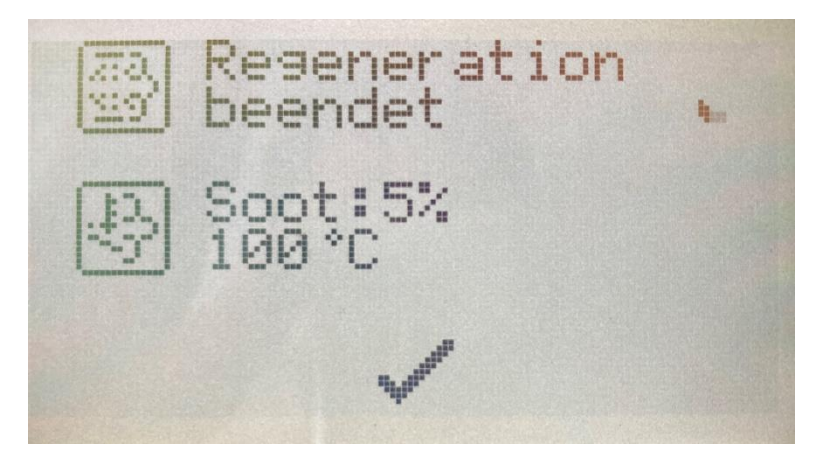

Nach erfolgreicher Regeneration kann der Einzug wieder anlaufen.

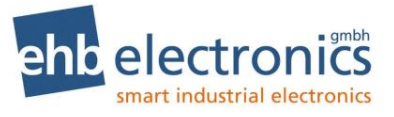

#### **Zu hohe Abgastemperatur**

Wenn eine Regeneration aktiv durchgeführt wird, kann eine hohe Abgastemperatur auftreten. Es leuchtet dann die rote LED und das Abgastemperatur-Symbol fängt an zu blinken (s. grüne Markierung im Foto unterhalb).

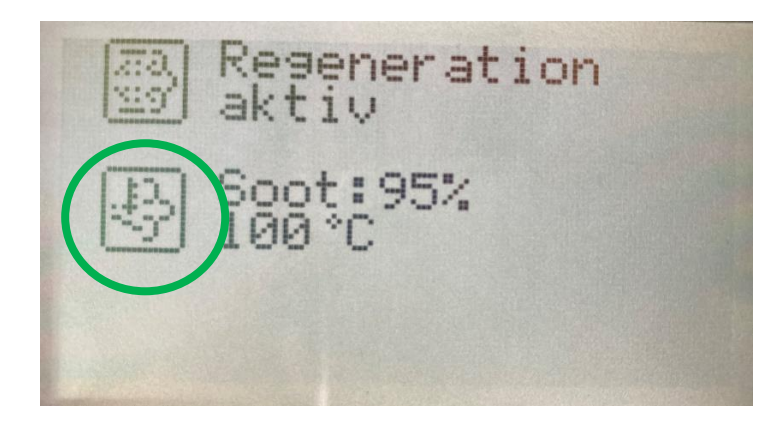

Kommt es zu einer hohen Abgastemperatur, wenn keine Regeneration aktiv ist, wird folgendes angezeigt:

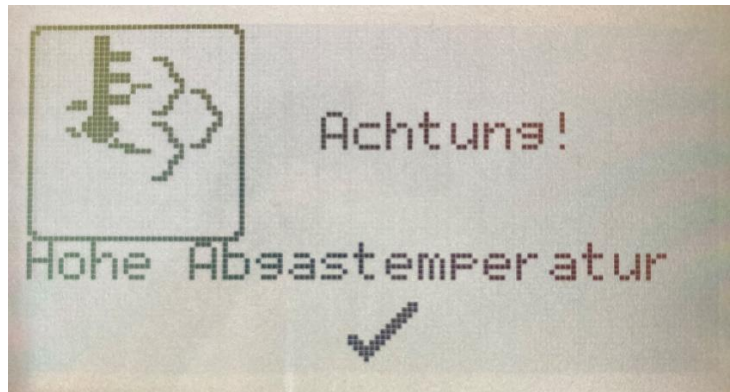

Wenn die Nachricht über die "F2" (Haken) Funktionstaste bestätigt wird, wird das Fenster geschlossen. Wenn der Status nicht innerhalb von 30 Sekunden ("Nerv" Intervall) wechselt, wird die Nachricht so lange erneut angezeigt, bis der Zustand wechselt und gemeldet wird, dass die Temperatur abgesunken ist.

#### **Regeneration unterbinden**

Wenn die Regeneration unterbunden ist, wird folgende Nachricht angezeigt.

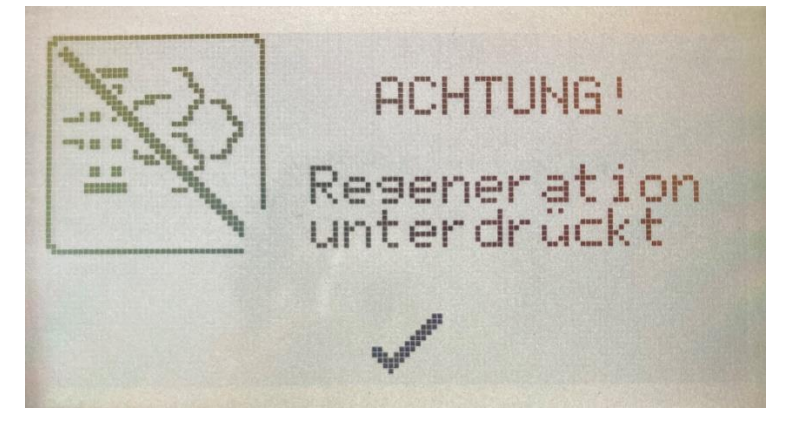

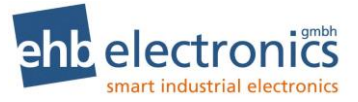

Die Einstellung zum Unterbinden der Regeneration wird bei jedem Neustart der HCflex zurück auf AUS gesetzt, damit der Nutzer an die Regeneration erinnert wird.

#### **Weitere Nachrichten**

Folgende Symbole werden auf zusätzlichen Seiten der HCflex dargestellt.

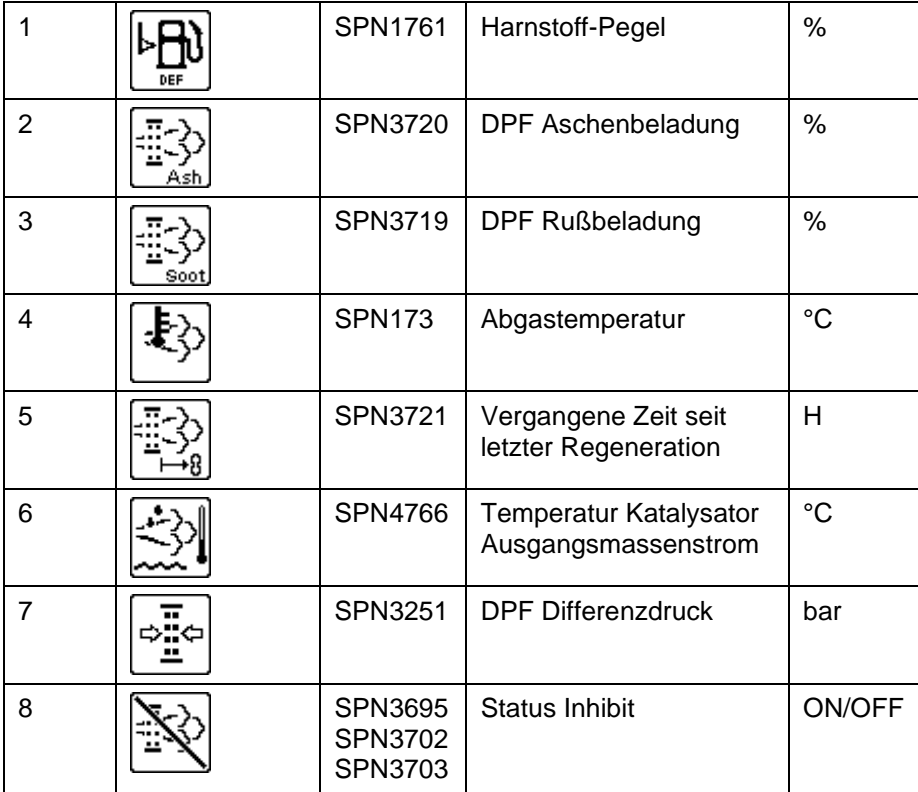

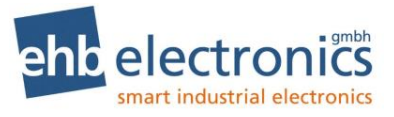

## <span id="page-21-0"></span>**4. Programmierung**

Nach dem Einschalten der HCflex können im Arbeitsmodus aus jeder Displayansicht die Programmierebenen aufgerufen werden.

#### <span id="page-21-1"></span>**4.1 Passworteingabe**

Durch die gleichzeitige Betätigung der beiden Pfeiltasten  $\uparrow$  und  $\downarrow$  für circa 3 sec wird die Passwortabfrage aufgerufen.

Die HCflex hat vier Programmierebenen, die über verschiedene Passwörter aufgerufen werden.

- 1. Hersteller (1000)
- 2. Werkseinstellungen (1272)
- 3. Händler (2200)
- 4. Endverbraucher (3003)

Wird ein falsches Passwort eingegeben, erscheint im Display "Passwort falsch" und das Display zeigt den Arbeitsmodus.

#### <span id="page-21-2"></span>**4.2 Parametrierung Hersteller und Händler Menü**

Nach der richtigen Passworteingabe erscheinen die Hauptmenüpunkte auf dem Display.

Mit den Pfeiltasten  $\uparrow \downarrow$  kann ein Menüpunkt angewählt werden.

Die Taste "F1" hat die Funktion "Enter", hierüber kann eine Auswahl bestätigt werden.

Die Taste "F3" hat die Funktion "Esc", über die Eingaben abgebrochen werden können.

Mit der Taste "ESC" (F3) wird immer das vorherige Untermenü aufgerufen – eine Stufe zurück.

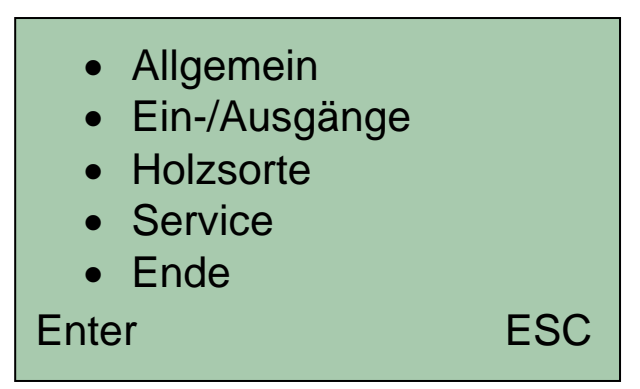

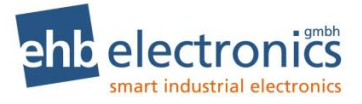

#### **4.2.1 Menü "Allgemein"**

<span id="page-22-0"></span>Auswahl "Allgemein" über die Pfeiltasten und über die Taste F1 (Enter) anwählen.

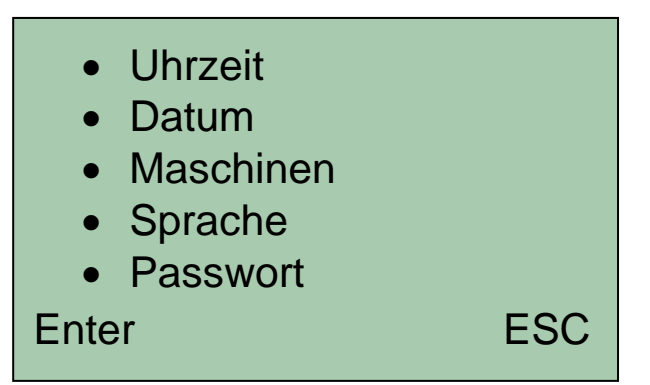

<span id="page-22-1"></span>1

Mit dem Hersteller Passwort können alle Passwörter neu eingestellt werden. Das Passwort Menü wird nur nach Eingabe des Hersteller Passworts angezeigt.

#### **4.2.1.1 Uhrzeit**

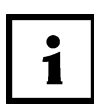

Einstellung der Systemuhrzeit, diese wird für die Fehlerprotokollierung benötigt. Im Menü "Uhrzeit" auf "Taste 1" ("Enter") drücken und dann mit den Tasten  $\uparrow \uparrow \downarrow$ ziffernweise die Uhrzeit einstellen. Mit "Enter" gelangt man an die nächste Stelle oder verlässt das Menü mit ESC.

#### **4.2.1.2 Datum**

<span id="page-22-2"></span>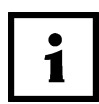

Einstellungen des Systemdatums, dieses wird für die Fehlerprotokollierung benötigt. Im Menü "Datum" mit "Enter" auswählen und mit den Tasten  $\uparrow \downarrow$  ziffernweise das Datum einstellen. Mit "Enter" gelangt man an die nächste Stelle oder verlässt das Menü mit ESC.

#### **4.2.1.3 Maschinen:**

<span id="page-22-3"></span>**Ansicht für Maschinen mit mechanisch geregelten Motoren und Zapfwellenbetrieb:**

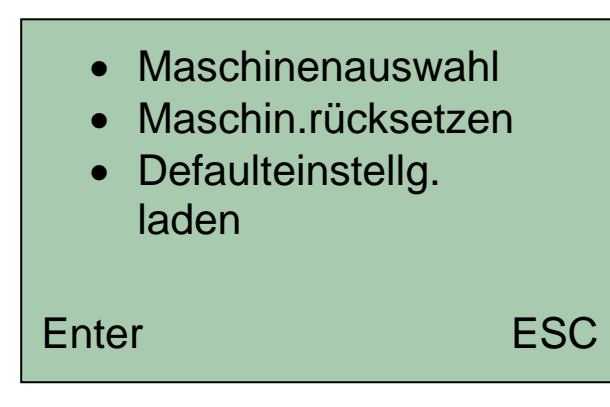

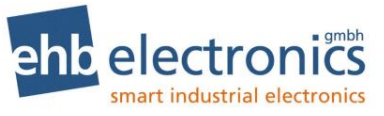

#### **CAN Bus Version:**

- Einheiten
- Maschinenauswahl
- Maschin.rücksetzen
- Defaulteinstellg. laden

## Enter ESC

- **Einheiten** (**nur CAN Bus Version)**
- 

Es besteht die Möglichkeit die Einheiten für die Parameter Temperatur und Druck zu ändern: **Temperatur:** Eine Anzeige in °C und °F ist möglich. **Druck**: Eine Anzeige in Bar und PSI ist möglich.

• **Maschinenauswahl** Die HCflex lädt automatisch alle im Maschinenprofil hinterlegten Parameter. Über die verschiedenen Menüs können diese Parameter dann manuell geändert werden.

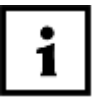

In diesem Menüpunkt können bis zu 21 vordefinierte Maschinenprofile aufgerufen werden.

Eine Programmierung von verschiedenen Maschinenprofilen (kundenspezifische Anpassung) kann nur durch ehb erfolgen.

• **Maschine zurücksetzen**

Bei der Auswahl "Maschine rücksetzen" werden die ursprünglichen Werte wieder hergestellt, die z.B. in anderen Menüpunkten verändert wurden.

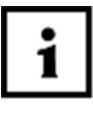

Die nachträglich, manuell geänderten Parameter der aktuellen Maschine können hier auf die eingespeicherten Maschinenprofile (siehe Maschinenauswahl) zurückgesetzt werden. Das aktuelle Maschinenprofil wird im Display in Klammern angezeigt.

• **Defaulteinstellung laden**

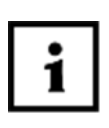

Sämtliche Parameter, inkl. der Passwörter werden auf die Werkseinstellungen zurückgesetzt. Bei "Defaulteinstellung laden" wird das gesamte Gerät auf den Auslieferungsstand zurückgesetzt.

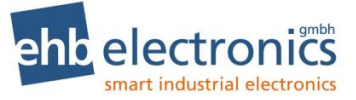

#### **4.2.1.4 Sprache**

<span id="page-24-0"></span>Die Systemsprache kann zwischen Deutsch, Englisch, Französisch und Spanisch eingestellt werden.

<span id="page-24-1"></span>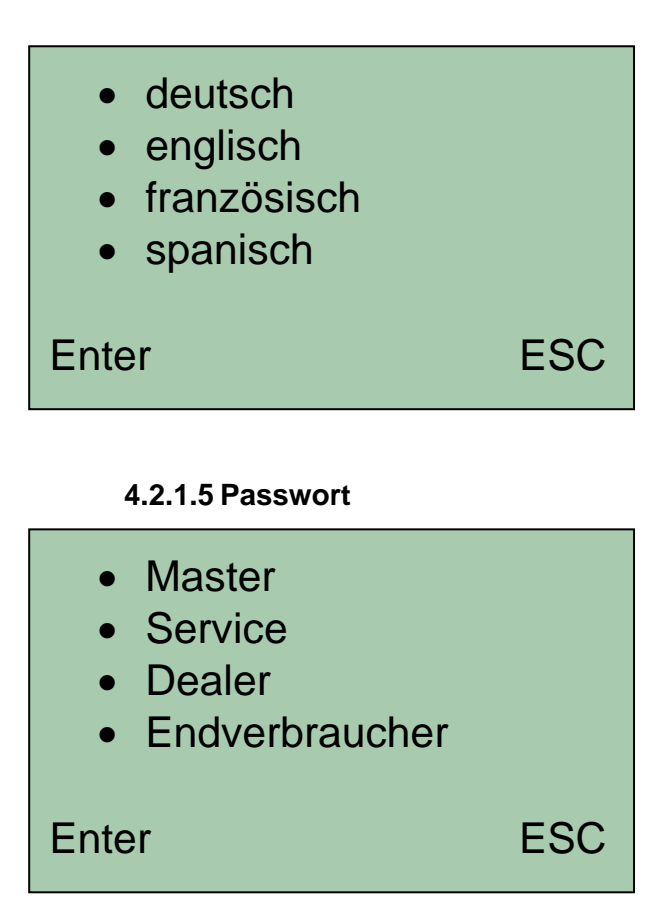

Eine Änderung der Passwörter ist nach der Anwahl des zu ändernden Parameters möglich.

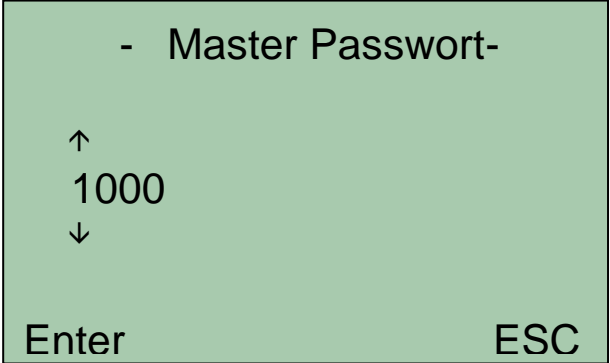

Mit  $\uparrow \downarrow$  erste Ziffer auswählen und mit "Enter" (Taste 1) eine Stelle weiter bis das übergeordnete Menü erscheint. Wenn gewünscht, ein neues vierstelliges Passwort (4 Stellen) eingeben und mit "Enter" bestätigen bis kurz "gespeichert..." erscheint.

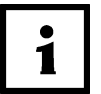

Eine Änderung der Passwörter ist nur über das Herstellerpasswort möglich. Über das Händlerpasswort ist das Passwort Menü nicht erreichbar und wird entsprechend nicht angezeigt!

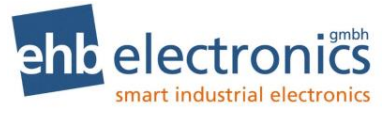

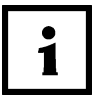

Bei der doppelten Vergabe von Passwörtern wird jeweils ein Menü unterdrückt. Bei gleicher Passwortvergabe haben die Passwörter in der Reihenfolge Master, Dealer, Endverbraucher, Service die Priorität in der Anzeige.

#### **4.2.2 Menü "Ein-/Ausgänge"**

<span id="page-25-0"></span>Auswahl "Ein-/Ausgänge" in der Hauptauswahl über die Pfeiltasten und über die Taste F1 (Enter) anwählen.

#### **Anzeige für Maschinen mit mechanisch geregelten Motoren und Zapfwellenbetrieb:**

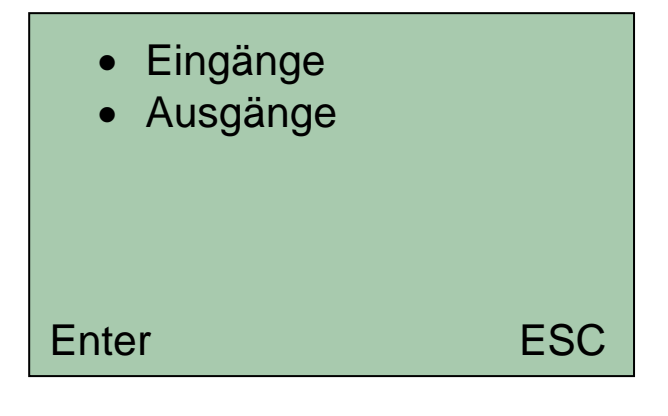

**CAN Bus Version:**

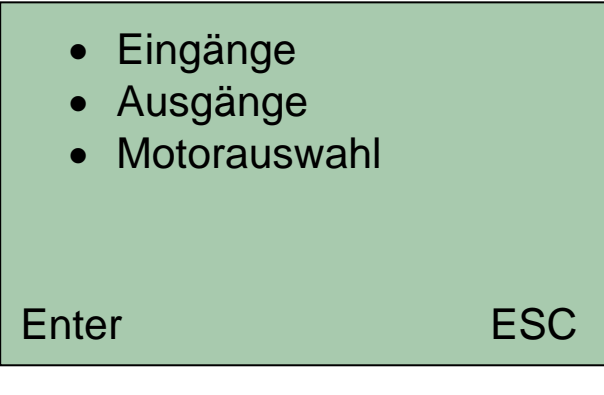

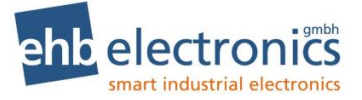

#### **4.2.2.1 Eingänge**

<span id="page-26-0"></span>**Anzeige für Maschinen mit mechanisch geregelten Motoren und Zapfwellenbetrieb:**

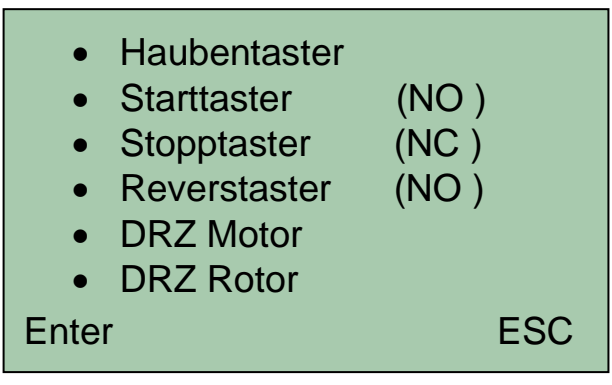

**CAN Bus Version:**

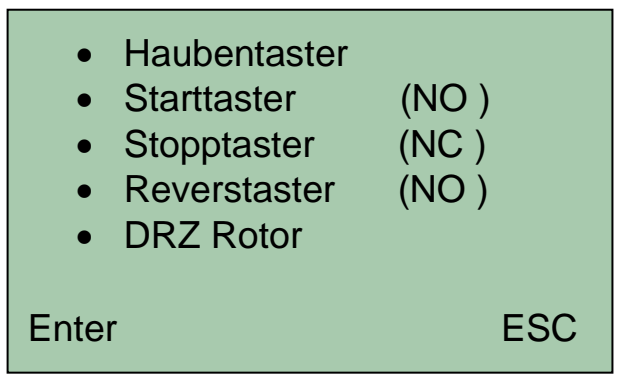

• **Haubentaster**

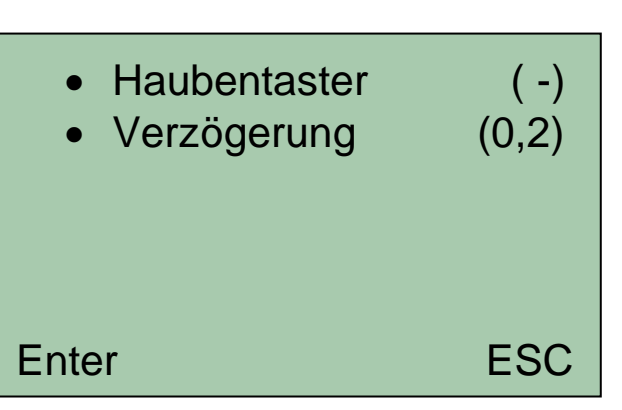

#### **Haubentaster:**

Auswahl zwischen NC, NO und OHNE.

**"NC"** – normally closed.

Der Taster ist in nicht betätigtem Zustand geschlossen (Öffner). **"NO"** – Normally Open.

Der Taster ist in nicht betätigten Zustand geöffnet (Schließer).

**"OHNE"** die Überwachungsfunktion des Haubentaster-Eingangs ist deaktiviert

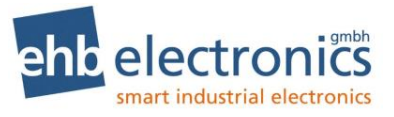

#### **Verzögerung:**

Es kann eine Verzögerungszeit in sec. für den Haubentaster-Eingang eingestellt werden. Diese gibt die Reaktionszeit an, die nach dem Betätigen des Tasters verstreichen darf, ohne einen Alarm und somit einen Vorschubstopp auszulösen, z.B. wenn der Haubentaster prellt.

Auswahl "Verzögerung ", dann "Enter" (Taste 1) drücken und mit  $\uparrow \downarrow$  Ziffer einstellen und mit "Enter" zur nächsten Ziffer wechseln usw. bis im Display "gespeichert" erscheint.

Wird der Haubentaster ausgelöst, so wird der Motorstoppausgang geschaltet, der Vorschub unterbrochen und die rote LED beginnt zu leuchten.

Auf dem Display erscheint eine Meldung mit den folgenden Instruktionen:

- 1. Haubentaster aktivieren (d.h. Haube schließen)
- 2. F1 betätigen (Drücken der Taste 1)
- 3. Start betätigen (Drücken des Startasters) sollte kein Starttaster aktiviert sein (Starttaster OHNE), so entfällt dieser Punkt und nach Betätigen der Taste 1 läuft der Vorschub wieder an.

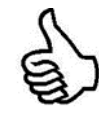

Die ehb electronics gmbh empfiehlt eine direkte Verdrahtung des Sicherheitsschalters um den Antriebsmotor abzuschalten und den Einzug zu stoppen. Eine parallele Verdrahtung auf den Haubenschaltereingang der HCflex visualisiert für den Kunden, dass ein aktivierter Sicherheitsschalter vorliegt und verhindert, dass die Anlage ohne eine Bestätigung wieder in Betrieb genommen wird.

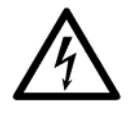

Eine Abschaltung der Maschine allein über den Haubenschaltereingang und Alarmausgang der HCflex erfüllt kein Sicherheitslevel. Die entsprechenden Ein- und Ausgänge sind nicht für sicherheitsrelevante Schaltvorgänge ausgelegt, sondern dienen nur als Signaleingang und Signalausgang!

**Starttaster Auswahl zwischen NC, NO und OHNE.** 

**"NC"** – normally closed.

Der Taster ist in nicht betätigtem Zustand geschlossen (Öffner). **"NO"** – Normally Open.

Der Taster ist in nicht betätigten Zustand geöffnet (Schließer). **"OHNE"** die Überwachungsfunktion des Starttaster Eingangs ist deaktiviert.

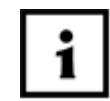

Nach dem Start der Maschine, oder nach dem Betätigen der Stopptaste muss die Starttaste betätigt werden, um den Einzug zu aktivieren.

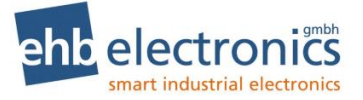

**Stopptaster** Auswahl zwischen NC, NO und OHNE.

"NC" – normally closed.

Der Taster ist in nicht betätigtem Zustand geschlossen (Öffner). **"NO"** – Normally Open.

Der Taster ist in nicht betätigten Zustand geöffnet (Schließer).

**"OHNE"** die Überwachungsfunktion des Stopptaster Eingangs ist deaktiviert

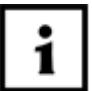

Durch eine Betätigung der Stopptaste kann jederzeit der Einzug ausgeschaltet werden. Eine Freigabe des Einzugs wird von der HCflex verhindert, bis die Starttaste betätigt wurde.

**Reverstaster** Auswahl zwischen NC, NO und OHNE.

"NC" – normally closed.

Der Taster ist in nicht betätigtem Zustand geschlossen (Öffner). **"NO"** – Normally Open.

Der Taster ist in nicht betätigten Zustand geöffnet (Schließer). **"OHNE"** die Überwachungsfunktion des Reverstaster-Eingangs ist deaktiviert

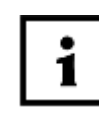

Die Reversetaste kann zu jedem Zeitpunkt betätigt werden. Über die Reversetaste wird der Einzug rückwärts betrieben. So ist es möglich jederzeit Material aus dem Einzug auszuwerfen. Nach dem Lösen der Taste wird die Maschine in den Zustand vor der Betätigung zurückversetzt. Das heißt, wenn der Einzug angehalten war, bleibt er angehalten, beziehungsweise wenn er lief, läuft er weiter.

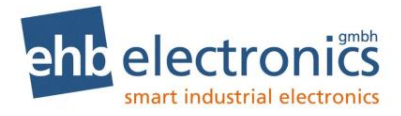

• **DRZ Motor**

**(Nur für Version für Maschinen mit mechanisch geregeltem Motor und Zapfwellenmaschinen**)

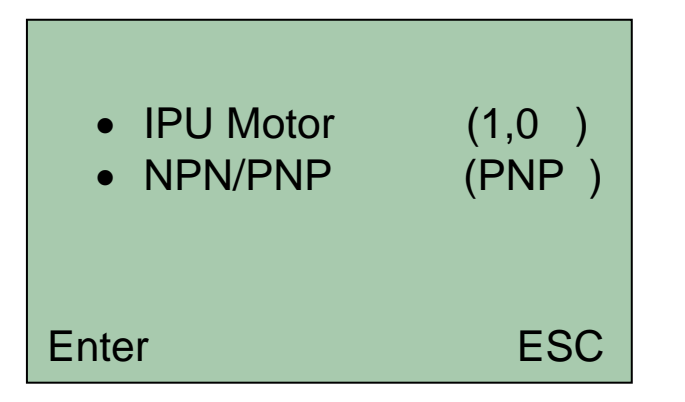

#### **IPU Motor:**

Die Drehzahl eines Motors ist die Anzahl der Kurbelwellenumdrehungen pro Minute.

Bei Dieselmotoren kann die Drehzahl, wenn vorhanden, von der Lichtmaschine Kl. "W" abgenommen werden. Hierbei ist eine Ungenauigkeit durch Schlupf des Keilriemens möglich. Ein Initiator (Pickup) liefert hingegen absolute Werte (Einbauhinweise des Herstellers beachten).

In beiden Fällen wird von Frequenz (Impulse pro Sekunde) gesprochen. Die Frequenz dieser Impulse ist proportional zur Drehzahl des Motors.

Auswahl mit  $\uparrow \uparrow \downarrow$  "DRZ Motor" > "Enter" mit  $\uparrow \uparrow \downarrow$  Ziffer einstellen IPU (Impulse pro Umdrehung) und mit "Enter" zur nächsten Ziffer wechseln usw. bis im Display "gespeichert..." erscheint.

#### **NPN/PNP:**

Über die Auswahl NPN/PNP kann der Frequenzeingang auf die Art des Eingangssignals konfiguriert werden.

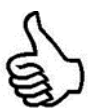

Informationen zum Thema Drehzahlmessung sind Im Anhang dieser Anleitung beschrieben.

• **DRZ Rotor**

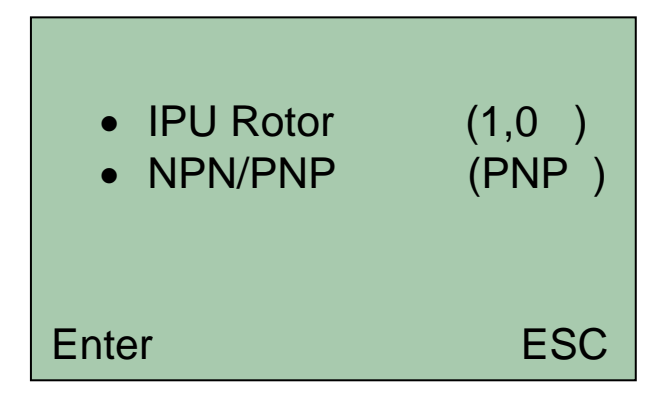

#### **IPU Rotor:**

Die Erfassung der Drehzahl der Hackscheibe / -trommel erfolgt in der Regel über einen Induktivgeber. Über die Drehzahl der Hackscheibe / -trommel erfolgt die Steuerung der Einzugswalzen.

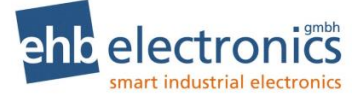

#### **NPN/PNP:**

Über die Auswahl NPN/PNP kann der Frequenzeingang auf die Art des Eingangssignals konfiguriert werden.

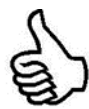

Informationen zum Thema Drehzahlmessung sind Im Anhang dieser Anleitung beschrieben.

#### **4.2.2.2 Ausgänge**

- <span id="page-30-0"></span>**Hydro Test**
- Einzugsventil (ETR)
- Rückhubventil (ETR )
- Motorstop (ETR)
- Rückzugszeit (0,05)

Enter ESC

• **Hydro Test** Nach dem Start der Maschine schaltet die HCflex den Einzug rückwärts und dann den Einzug vorwärts, ein. Hierüber wird dem Bediener visualisiert, dass die Ventile für den Einzug ordnungsgemäß schalten und Material, das sich im Einzug befindet, ausgeworfen wird.

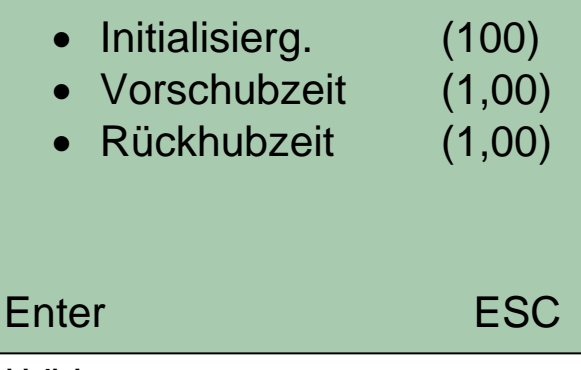

#### **Initialisierung:**

Gibt die Drehzahl der Hackscheibe an, die erreicht werden muss, damit die Funktion Hydro-Test aktiviert wird. Mit dem Erreichen der parametrierten Drehzahl schaltet die HCflex den Einzug für die parametrierte Zeit rückwärts und im Anschluss für die parametrierte Zeit vorwärts.

#### **Vorschubzeit:**

Die Vorschubzeit legt die Zeit fest, in der der Einzug Vorwärts läuft

#### **Rückhubzeit:**

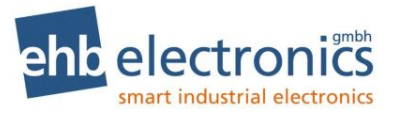

Die Rückhubzeit legt die Zeit fest, in der der Einzug rückwärts läuft.

Ist die Hydro-Test Routine durchlaufen, wiederholt sich der Test nicht, solange die HCflex eingeschaltet ist. Auch dann nicht, wenn die Rotor-DRZ ein weiteres Mal die Initialisierungsdrehzahl über- oder unterschreitet.

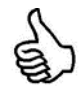

ehb empfiehlt die Rückhubzeit länger als die Vorschubzeit zu programmieren, damit durch die Hydro-Test Funktion gewährleistet wird, das Material im Einzug beim Maschinenstart sicher ausgeworfen wird.

Um den Hydrotest zu deaktivieren, wird die Initialisierungsdrehzahl auf 0 U/min oder die Rückhub- und Vorschubzeit auf 0 sec programmiert.

• **Einzugsventil** Auswahl mit zwischen **ETR**, **ETS** und **OHNE**.

**"ETR"** – energize to run

**"ETS"** – energize to stop

**"Ohne"** – der Ausgang ist deaktiviert

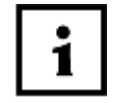

Unter einem ETR- Magnetventil (**E**nergise **T**o **R**un) versteht man ein Magnetventil, das bei anliegender Spannung den Durchfluss freigibt.

Unter einem ETS- Magnetventil (**E**nergise **T**o **S**topp) versteht man ein Magnetventil, das bei anliegender Spannung den Durchfluss sperrt.

**Rückhubventil** Auswahl mit  $\downarrow$  ↑ zwischen **ETR**, **ETS** und **OHNE**.

 $\mathsf{R}^{\mathsf{H}}$  – energize to run

**"ETS"** – energize to stop

**"Ohne"** – der Ausgang ist deaktiviert

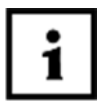

Unter einem ETR- Magnetventil (**E**nergise **T**o **R**un) versteht man ein Magnetventil, das bei anliegender Spannung den Durchfluss freigibt.

Unter einem ETS- Magnetventil (**E**nergise **T**o **S**topp) versteht man ein Magnetventil, das bei anliegender Spannung den Durchfluss sperrt.

**Motorstopp** Auswahl mit  $\forall$  ↑ zwischen **ETR** und **ETS "ETR"** – energize to run **"ETS"** – energize to stop

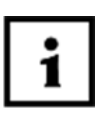

Der Ausgang der HCflex kann auf dauerhaft eingeschaltet (ETR) programmiert werden, wenn die HCflex eingeschaltet ist und kein Fehler vorliegt. Alternativ kann der Ausgang für 20 Sec eingeschaltet werden (ETS), wenn die HCflex einen Fehler erkannt hat.

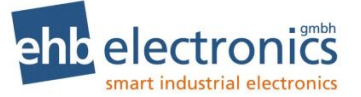

Über die Motorstopp Funktion kann der Antriebsmotor (Kl.15 Versorgung) des Holzhackers im Fehlerfall abgeschaltet werden.

Die HCflex für Maschinen mit mechanisch geregeltem Motor/ Zapfwelle, schaltet den Motorstoppeingang, wenn ein Haubenschalterfehler vorliegt. Die Version der HCflex mit CAN Bus schaltet den Ausgang

zusätzlich, wenn eine DM1 Fehlermeldung des Motorsteuergerätes mit "red stop" Lampenstatus von der HCflex erkannt wird.

• **Rückhubzeit** Wenn die minimal Drehzahl der Hackscheibe für die angewählten Holzsorte unterschritten wird, wird das Rückhubventil für das progrmmierte Zeitinterval angesteuert, so dass der Einzug kurz rückwärts läuft und die Hackscheibe, bzw. den Rotor von eingezogenem Material befreit.

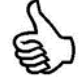

Das Zeitinterval für die Rückhubzeit soll so programmiert werden, dass die Einzugswalze eine viertel Umdrehung rückwärts durchführt. Somit kann gewährleistet werden, dass kein eingezogenes Material die Hackscheibe beim Hochlaufen bremst, aber das Material nicht aus dem Einzug herausfällt.

#### **4.2.2.3 Motorauswahl Hersteller Menü (nur CAN Bus Version)**

<span id="page-32-0"></span>Die Parameter für die Motorauswahl haben einen Einfluss auf die Kommunikation zwischen der HCflex und dem Motorsteuergerät. Neben der Visualisierung von Betriebsparametern im Arbeits-modus, müssen Eingaben für die Drehzahlverstellung über den CAN Bus SAE J1939 und die Auswertung der Fehlerbotschaften vorgenommen werden.

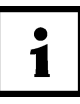

Das Motorsteuergerät muss auf eine Drehzahlverstellung über CAN Bus TSC1 parametriert werden, um die Funktionen der HCflex optimal nutzen zu können.

- CAN-Adresse
- Leerlaufdrehzahl
- Minimaldrehzahl
- Maximaldrehzahl
- **Warmlaufzeit**
- **Temperatur**

Enter ESC

- **CAN-Adresse** Motorenauswahl > Enter > CAN Adresse Eingabe der physikalischen Adresse für die Kommunikation über die CAN-Schnittstelle.
- **Leerlaufdrehzahl** Sollvorgabe der Leerlaufdrehzahl des Motors. Die HCflex sendet die programmierte Drehzahl als Leerlaufdrehzahl für den Motor.

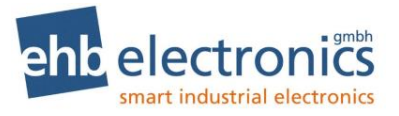

- **Minimaldrehzahl** Die Minimaldrehzahl gibt eine minimale Drehzahl an, die mit der Ansteuerung des Motors durch die HCflex nicht unterschritten werden kann.
- **Maximaldrehzahl** Die Maximaldrehzahl gibt eine maximale Drehzahl an, die mit der Ansteuerung des Motors durch die HCflex nicht überschritten werden kann.
- **Temperatur** Über die Temperaturvorgabe kann ein Hochfahren des Motors nach dem Start verhindert werden, bis die Kühlwassertemperatur des Motors (SPN110), den programmierten Temperaturwert überschreitet. Der Motor bleibt in der programmierten Leerlaufdrehzahl. "Temperatur zu niedrig" wird auf der "Seite 1" des Arbeitsmodus angezeigt, solange die Kühlwassertemperatur unter dem programmierten Wert liegt und der Motor die Leerlaufdrehzahl vorgegeben bekommt.

Ab Software S02498

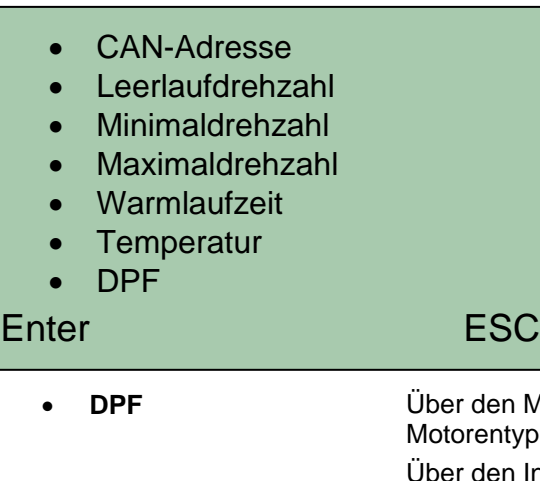

• **DPF** Über den Motortyp kann die DPF-Ansteuerung unterstützter Motorentypen aktiviert werden.

> Über den Inhibit Status kann die Regeneration unterbunden werden.

Über Regenerat. Starten kann eine Regeneration manuell angefordert werden. Die Anzahl der Anfragen wird angezeigt.

#### <span id="page-33-0"></span>**4.2.2.4 Motorauswahl Händler Menü (nur CAN Bus Version)**

Über das Menü Motorauswahl können im Händlermenü Einstellungen für die Drehzahlverstellung des Motors vorgenommen werden.

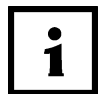

Das Motorsteuergerät muss auf eine Drehzahlverstellung über CAN Bus TSC1 parametriert werden, um die Funktionen der HCflex optimal nutzen zu können.

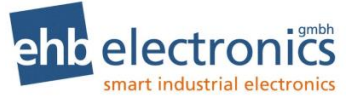

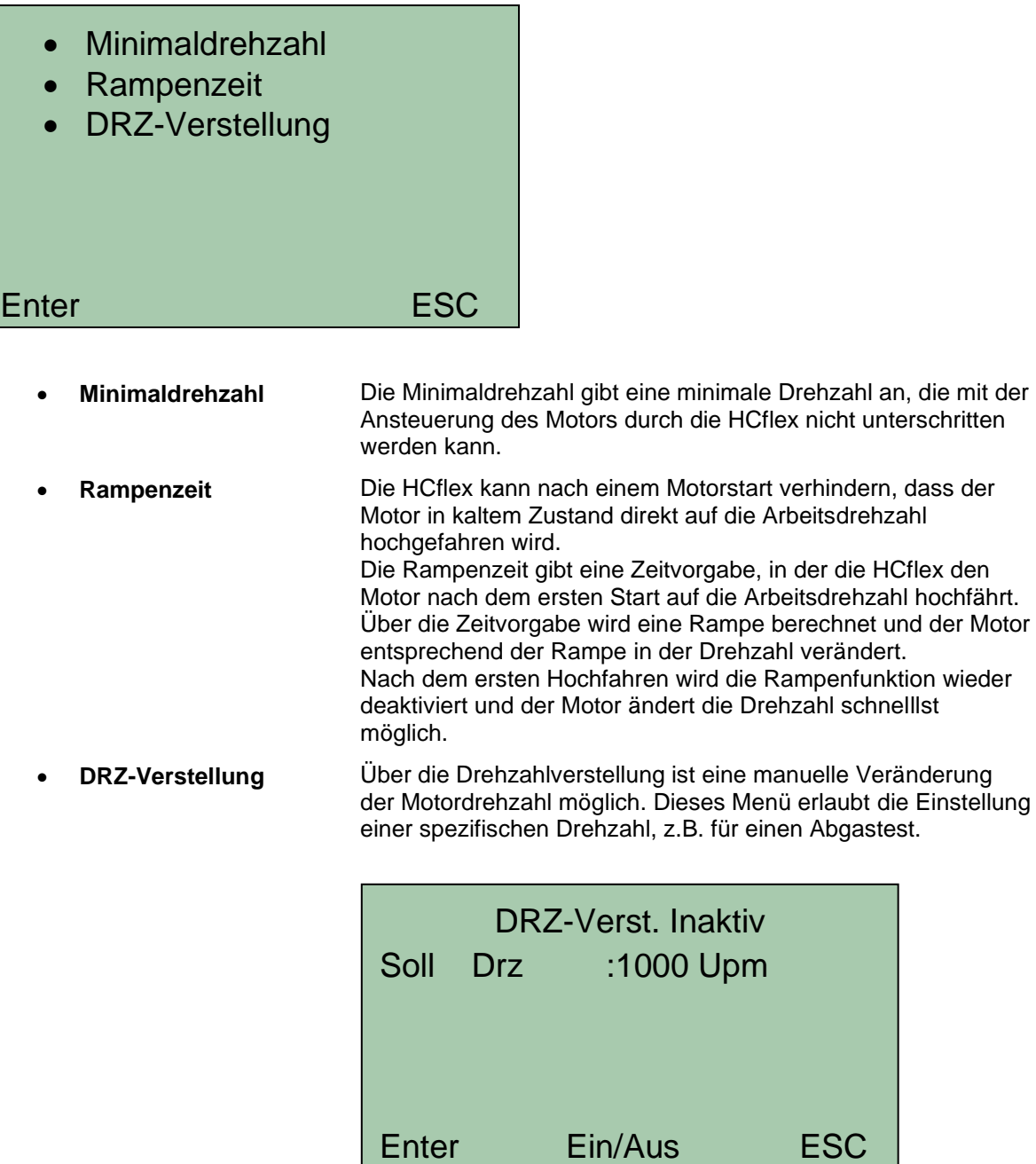

Über die Funktion Ein/Aus, kann die manuelle Drehzahlverstellung ein und asu geschaltet werden. In dem Menü wird er aktuelle Zusatnd über "inaktiv" oder "aktiv" angezeigt.

Wenn die Funktion auf "aktiv" gestellt ist, kann die Drehzahlvorgabe (über TSC1) für den Motor über die Pfeiltasten in 50er Schritten zwischen der Minimalen- und Maximalen Drehzahl erhöht oder abgesenkt werden. Die Minimale Drehzahl kann über das Hersteller und Händlermenü, die Maximale Drehzahl nur über das Herstellermenü eingestellt werden.

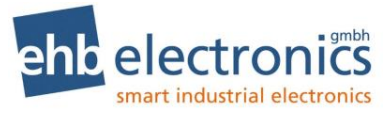

#### **4.2.3 Menü Holzsorte**

<span id="page-35-0"></span>Über das Menü "Holzsorte" können die drei Holzsorten mit den jeweils hinterlegten Parametern konfiguriert werden.

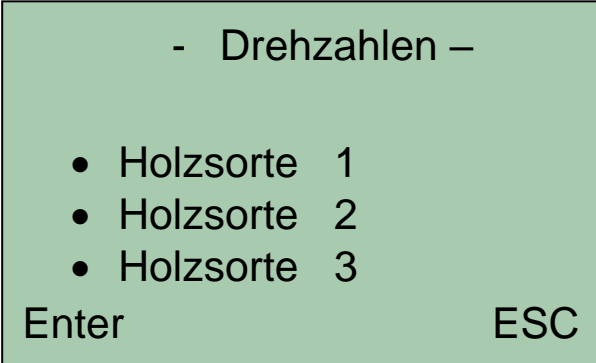

**Anzeige für Maschinen mit mechanisch geregelten Motoren und Zapfwellenbetrieb:**

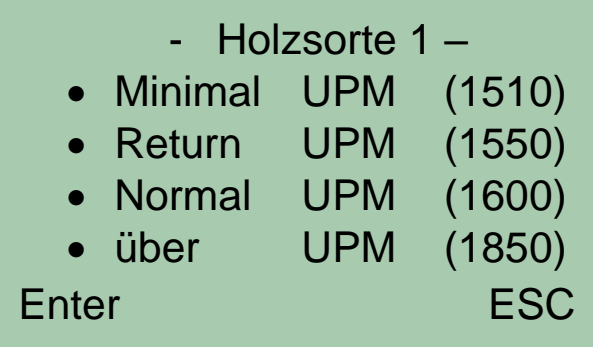

**CAN Bus Version:**

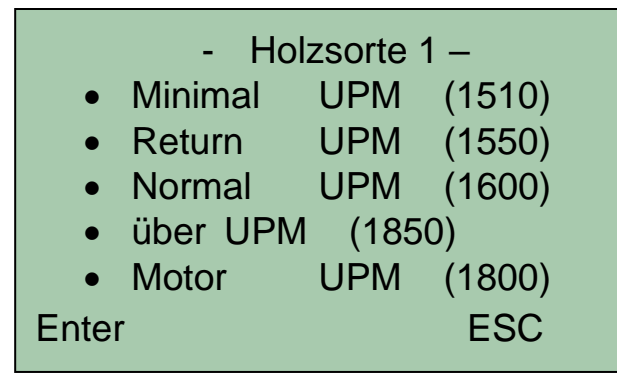

- 
- **Minimal UPM** Einstellung der unteren Drehzahl. Beim Unterschreiten dieser Drehzahl wird der Vorschub deaktiviert und der Rückzug für die eingestellte Rückhubzeit kurz aktiviert.
- **Return UPM** Einstellung der Return Drehzahl. Beim Überschreiten dieser Drehzahl wird der Vorschub wieder aktiviert, wenn dieser wegen Unterdrehzahl deaktiviert wurde. • **Normal UPM** Einstellung der normalen Drehzahl. Beim Überschreiten dieser Drehzahl wird die Hackautomatik automatisch aktiviert.

HCflex Betriebsanleitung

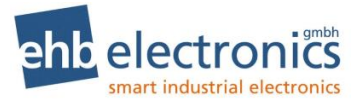

• **Über-UPM** Einstellung einer Überdrehzahl Beim Überschreiten dieser Drehzahl wird der Vorschub deaktiviert. • **Motor (Nur CAN Bus Version)** Die programmierte Drehzahl gibt die TSC 1 Sollvorgabe für die entsprechende Holzsorte. Bei der Anwahl einer Holzsorte bekommt der Motor von der HCflex die entsprechende Drehzahl über den CAN Bus als Solldrehzahl gesendet.

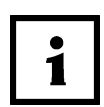

Unlogische Eingaben werden erkannt und nicht angenommen.

Es wird immer die nächstgrößere Drehzahl angezeigt.

Beispiel: Die Minimaldrehzahl beträgt 700 U/min –

dann ist die Return-Drehzahl mindestens 700 U/min oder größer.

#### **Darstellung Vorschub und Rückhub (beide als ETR programmiert)**

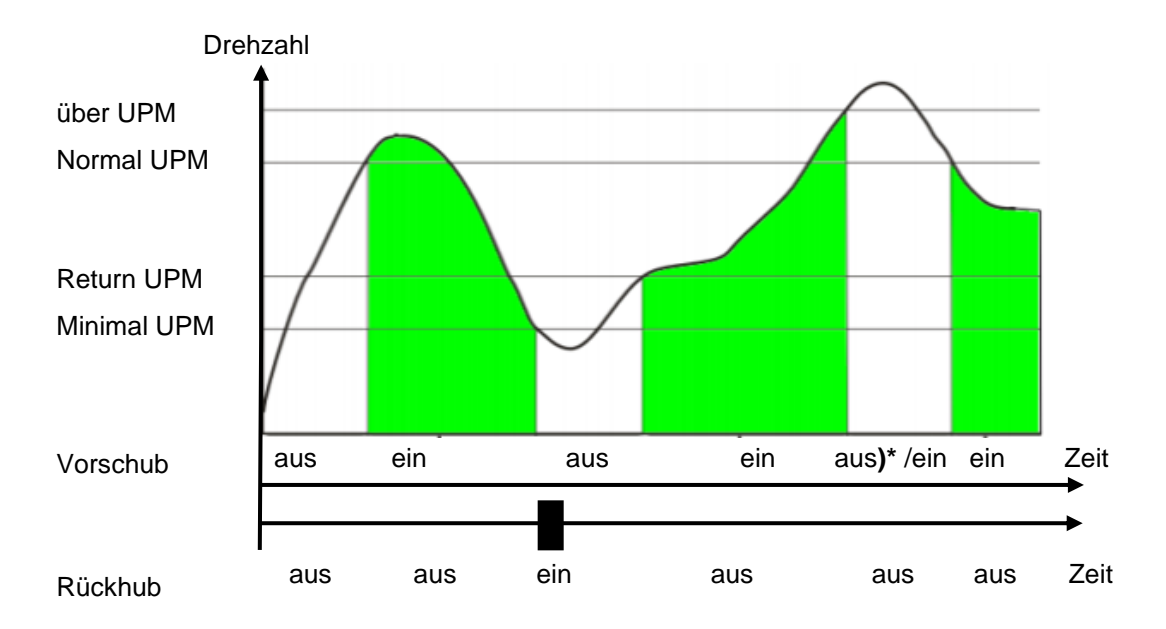

#### **4.2.4 Menü Service**

<span id="page-36-0"></span>Über das Menü "Service" können die Einstellungen für die Serviceintervalle vorgenommen werden, die Betriebsstunden gesetzt, bzw. gelöscht werden. Der Fehlerspeicher kann eingesehen, und die Funktionen zum Selbsttest der HCflex können aktiviert werden.

• Status • Betriebsstunden **Fehlerspeicher Selbsttets** 

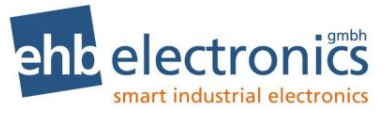

## <span id="page-37-0"></span>**4.2.4.1 Status** • Serviceintervall • Service Status • Servicespeicher • Service Quittung Enter ESC

• **Serviceintervall**

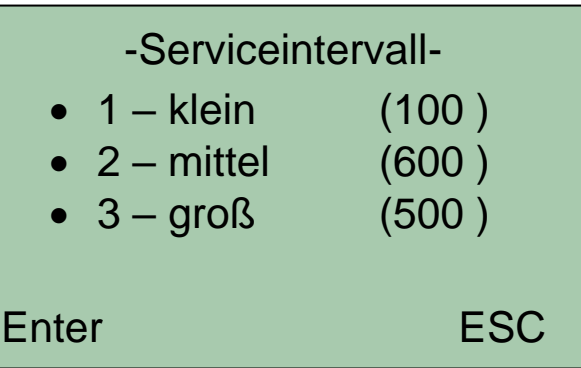

Mit den Menüpunkten klein, mittel und groß können die Serviceintervalle in Stunden eingegeben werden. Beim Erreichen eines Intervalls erscheint die entsprechende Meldung auf dem Display.

#### Kleines Serviceintervall:

Mit Erreichen des kleinen Serviceintervalls erscheint über dem Smiley ein Schraubenschlüssel und der gestoppte Vorschub kann mittels Starttaste wieder aktiviert werden.

#### Mittleres Serviceintervall:

Mit Erreichen des mittleren Serviceintervalls erscheint über dem Smiley ein Schraubenschlüssel, und der gestoppte Vorschub kann mittels Starttaste wieder aktiviert werden.

#### Großer Serviceintervall:

Mit Erreichen des großen Serviceintervalls erscheint der Schraubenschlüssel auf dem Display. Die Maschine muss gewartet werden. Danach wiederholt sich das letzte große Serviceintervall wieder

#### • **Service Status** Der Servicestartus gibt an, welcher Service als nächstes durchgeführt werden muss. Es erfolgt auch eine Anzeige, wie lange ein entsprechender Service überschritten wurde.

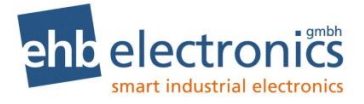

• **Servicespeicher**

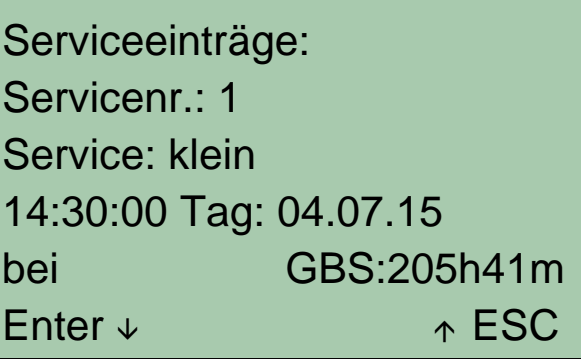

Im Servicespeicher werden die durchgeführten Serviceintervalle gespeichert. Über die beiden Pfeiltasten kann durch die Liste geblättert werden.

Gerät warten Ja Nein

Über den Menüpunkt Service Quittierung kann ein durch-geführter Service in der HCflex über "ja" quittiert werden. Der durchgeführte Service wird nach der Quittierung im Servicespeicher hinterlegt.

Über "Nein" kann das Menü verlassen werden, ohne einen Service zu quittieren.

#### <span id="page-38-0"></span>**4.2.4.2. Betriebsstunden**

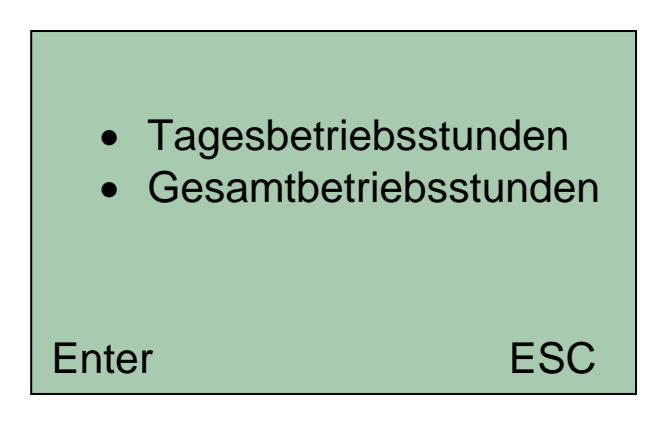

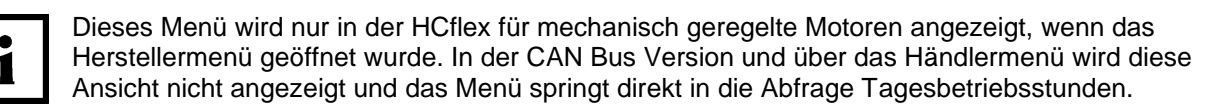

## • **Service Quittung**

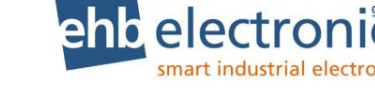

• **Tagesbetriebsstunden**

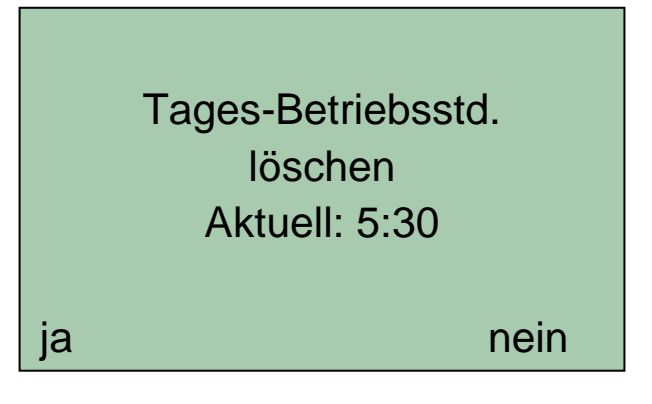

Die Tagesbetriebsstunden können gelöscht werden.

• **Gesamtbetriebsstunden**

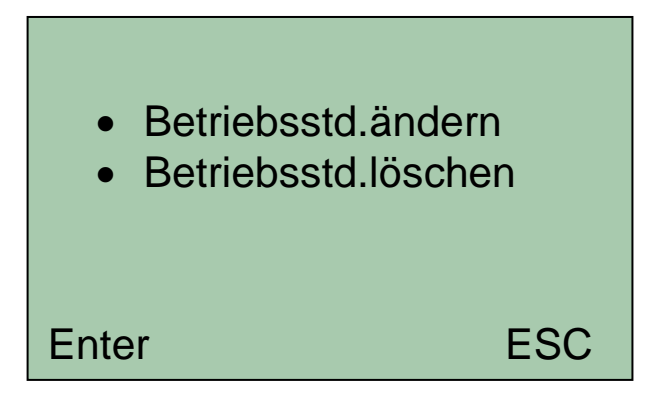

Die Gesamtbetriebsstunden können geändert oder gelöscht werden.

**Gesamtbetriebsstunden ändern:**

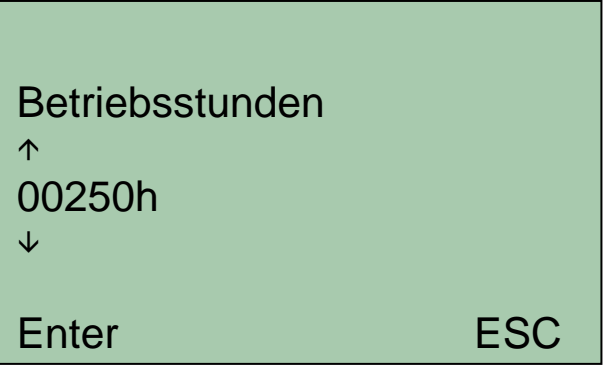

Mit  $\uparrow \downarrow$  erste Ziffer auswählen und mit "Enter" (Taste 1) eine Stelle weiter im Display "gespeichert..." erscheint

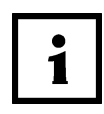

Eine Änderung der Gesamtbetriebsstunden ist nur über das Herstellerpasswort möglich. Über das Händlerpasswort ist das Menü "Betriebsstunden ändern" nicht erreichbar und wird entsprechend nicht angezeigt! Die CAN Bus Version der HCflex empfängt die Betriebsstunden vom Motorsteuergerät und zeigt diese nur an. Daher entfällt das Menü "Betriebsstunden ändern" bei der CAN Bus Version der HCflex.

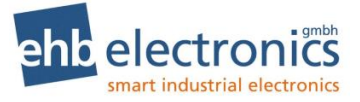

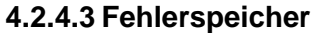

<span id="page-40-0"></span>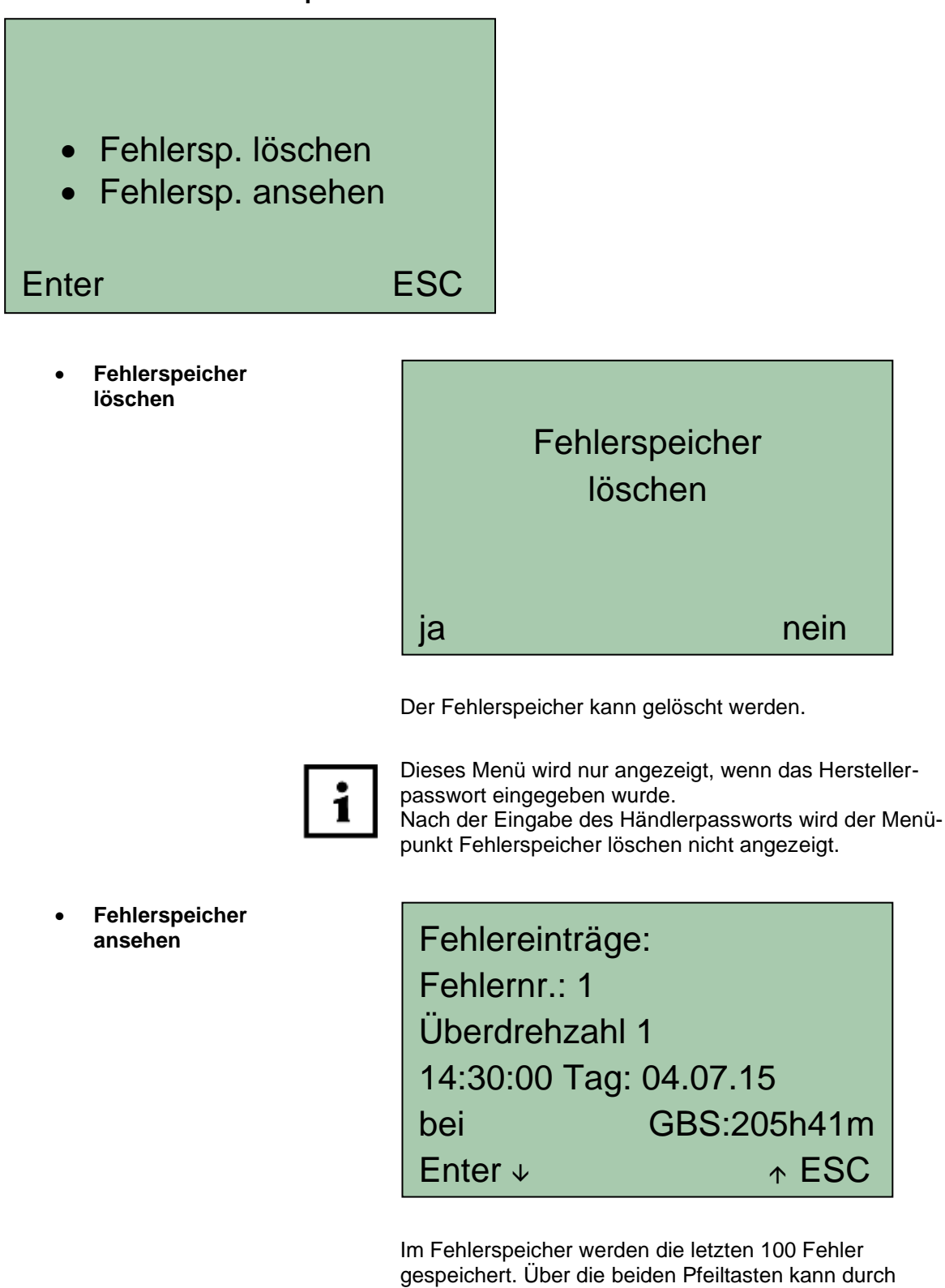

die Liste geblättert werden.

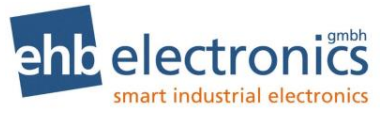

#### **4.2.4.4 Selbsttest**

- <span id="page-41-0"></span>• Selbsttest starten
- Fehlerprotokoll
- Parameter Laden
- Test mit Testbox

Enter ESC

• **Selbsttest starten**

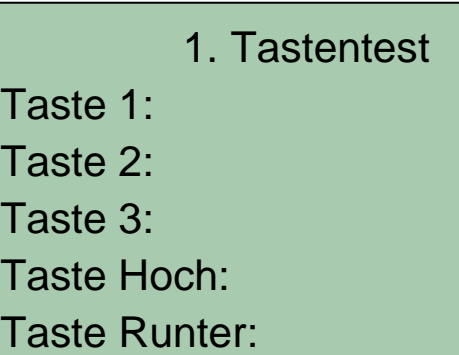

#### **Tastentest**

Sämtliche Tasten können hier mittels Betätigung auf Funktion überprüft werden.

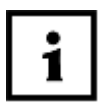

Wenn innerhalb von 10s pro Taste keine Eingabe geschieht, erfolgt eine Fehlermeldung und der Test wird mit der nächsten Taste fortgesetzt. Fehler werden im Fehlerprotokoll gespeichert.

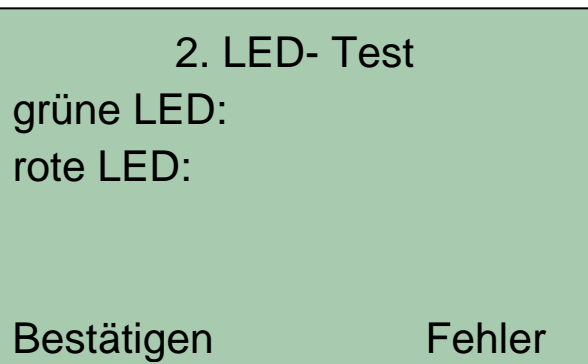

#### **LED – Test**

Nacheinander leuchteten die rote und die grüne LED, welches bestätigt werden muss.

**Fehler werden im Fehlerprotokoll geloggt.**

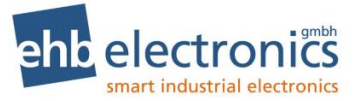

2. LED- Test grüne LED: rote LED: 3.Uhr – Test 15:30:32 Bitte warten

#### **Uhr - Test**

**unr - rest**<br>Die interne Echtzeituhr wird auf Funktion überprüft. Es ist keine Interaktion notwendig. Fehler werden im Fehlerprotokoll gespeichert. Das blinkende "Bitte warten" zeigt an, dass der Test läuft. Der Test kann bis zu eine Minute lang dauern.

#### **Flashspeichertest**

Der interne Flashspeicher wird getestet, indem willkürlich an verschiedenen Stellen im Speicher Daten gespeichert, anschließend ausgelesen und verglichen werden. Es ist keine Interaktion notwendig. Fehler werden im Fehlerprotokoll gespeichert.

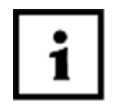

Nachdem der Selbsttest beendet ist, schaltet die HCflex automatisch zurück ins Testmenü.

Fehler beim Testen werden entsprechend in der Anzeige visualisiert.

• **Fehlerspeicher ansehen**

Im Fehlerspeicher werden Fehler, die beim Selbsttest aufgetreten sind, abgespeichert. Es wird immer das Ergebnis des letzten Selbstetsts angezeigt.

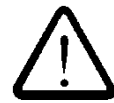

Der Speicher ist flüchtig, d.h. bei Verlust der Versorgungsspannung wird dieser Speicher gelöscht.

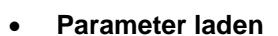

**Parameter laden** Unter dieser Einstellung ist es möglich, für einen Funktionstest vordefinierte Testparameter zu laden und mit diesen den Test durchführen zu lassen.

Alle Defaulteinstellungen werden geladen.

Auswahl Parameter laden > "Enter" "Ja" / "Nein"

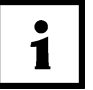

Dieses Menü ist nur mit dem Herstellerpasswort verfügbar.

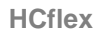

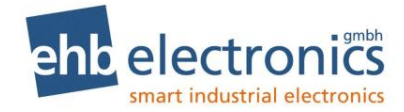

• **Test mit Testbox**

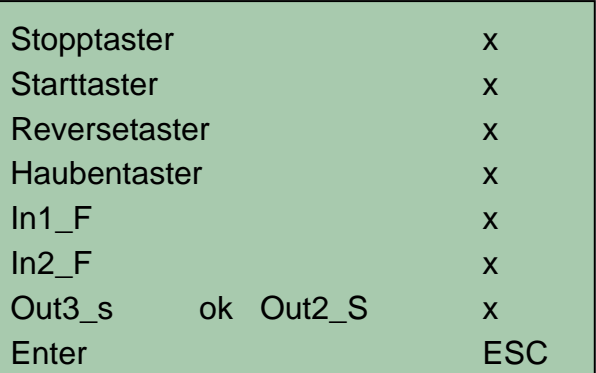

Wird die ehb electronics Testbox der HCflex angeschlossen, so können vollautomatisiert sämtliche Funktionen der HCflex, inkl. aller Ein- und Ausgänge, getestet werden.

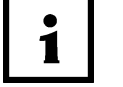

Die Testbox (ehb 5076) ist als Zubehör bei ehb beziehbar.

#### **4.2.5 Ende**

<span id="page-43-0"></span>Verlassen des Menüs und Rückkehr zum Arbeitsmodus.

#### <span id="page-43-1"></span>**4.3 Menü Werkseinstellungen**

Nach der richtigen Passworteingabe für das Menü "Werkseinstellungen" erscheinen die Haupt-menüpunkte auf dem Display.

Mit den Pfeiltasten  $\uparrow \downarrow$  kann ein Menüpunkt angewählt werden.

Die Taste "F1" hat die Funktion "Enter", hierüber kann eine Auswahl bestätigt werden.

Die Taste "F3" hat die Funktion "Esc", über die Eingaben abgebrochen werden können.

Über das Menü Werkseinstellungen kann die HCflex auf die Werkseinstellungen zurückgesetzt werden. Es wird immer nur die aktuell gewählte Maschine auf die Werkseinstellungen zurückgesetzt.

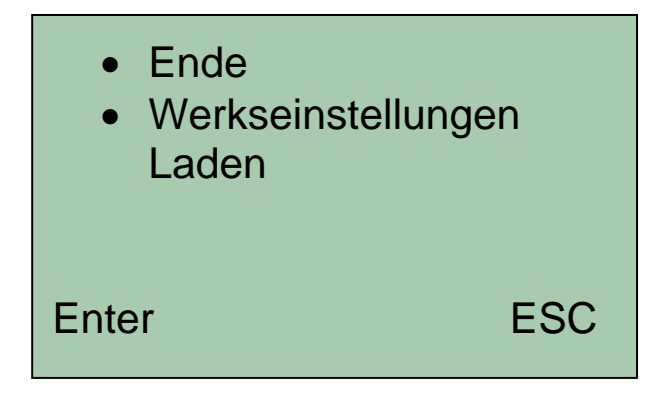

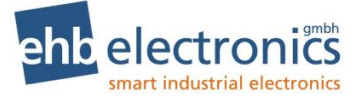

Bevor die HCflex auf die Werkseinstellungen zurückgesetzt wird, erfolgt eine Sicherheitsabfrage, die mit "ja" oder "nein" bestätigt werden muss. Nach einer Bestätigung, oder einem Verlassen des Menüs über Ende springt die Anzeige zurück in den Arbeitsmodus.

#### <span id="page-44-0"></span>**4.4 Menü Endverbraucher**

Nach der richtigen Passworteingabe für das Menü Endverbraucher erscheinen die Hauptmenüpunkte auf dem Display.

Mit den Pfeiltasten  $\uparrow \downarrow$  kann ein Menüpunkt angewählt werden.

Die Taste "F1" hat die Funktion "Enter", hierüber kann eine Auswahl bestätigt werden.

Die Taste "F3" hat die Funktion "Esc", über die Eingaben abgebrochen werden können.

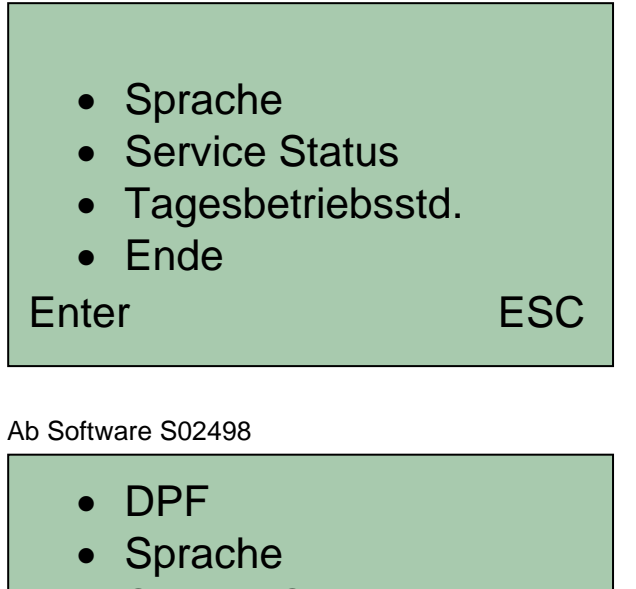

- Service Status
- Tagesbetriebsstd.
- Ende

Enter ESC

#### <span id="page-44-1"></span>**4.4.1 DPF**

Eine DPF-Regeneration kann unterbunden oder manuell angefordert werden.

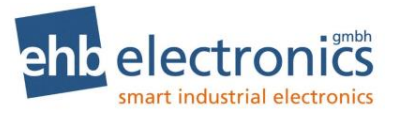

#### <span id="page-45-0"></span>**4.4.2 Sprache**

Die Systemsprache kann zwischen Deutsch, Englisch, Französisch und Spanisch eingestellt werden.

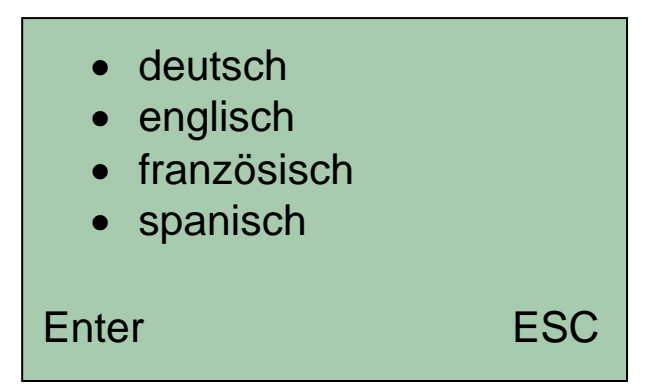

#### <span id="page-45-1"></span>**4.4.3 Service Status**

Der Servicestatus gibt an, welcher Service als nächstes durchgeführt werden muss. Es erfolgt auch eine Anzeige, wie lange ein entsprechender Service überschritten wurde.

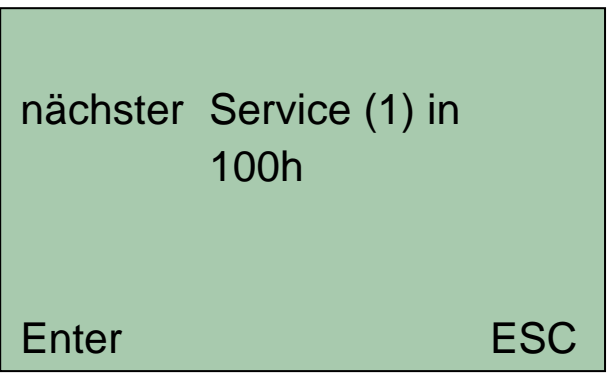

#### **4.4.4 Tagesbetriebsstunden**

Die Tagesbetriebsstunden können gelöscht werden

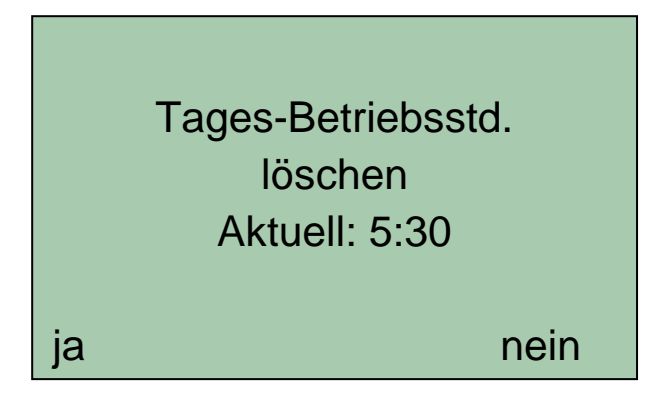

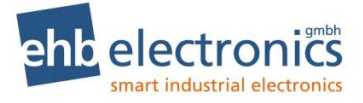

#### <span id="page-46-0"></span>**4.4.5 Ende**

<span id="page-46-1"></span>Verlassen des Menüs und Rückkehr zum Arbeitsmodus.

### **5. Anhang:**

#### <span id="page-46-2"></span>5.1 Drehzahlmessung durch die Impulse der Klemme "W"

Um die Frequenz (Lichtmaschine Klemme "W") bestimmen zu können, müssen zwei Faktoren bekannt sein. Dies ist zum einen das Übersetzungsverhältnis von der Lichtmaschine zur Kurbelwelle, welches sich wie folgt berechnen lässt:

Durchmesser Riemenscheibe Kubelwelle Übersetzungsverhältnis (i) = ------------------------------------------------- Durchmesser Riemenscheibe Lichtmaschine

Zum anderen die Anzahl der Pol-Paare der Lichtmaschine. Von der Vorderseite der Lichtmaschine sind klauenartig geformte Polfinger, die abwechselnd als Nord- und Südpole nebeneinander liegen sichtbar. Die Anzahl dieser Polfinger ist zu halbieren und man erhält die Anzahl der Pol-Paare (s. u.).

Die Werte für die Anzahl der Pol-Paare sind 6 bei der Bosch-Type G1, K1 und N1, 8 bei der Bosch-Type T1.

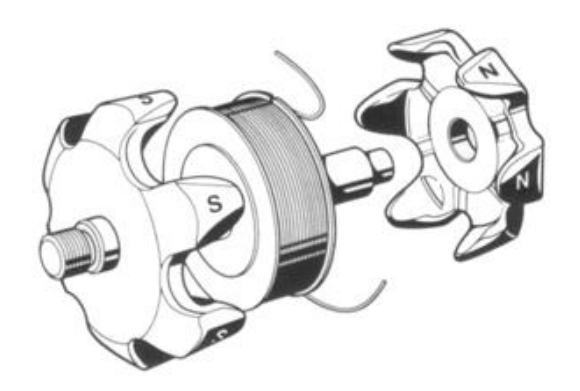

*Abbildung 2* Schematischer Aufbau einer Lichtmaschine

Nachdem sowohl das Übersetzungsverhältnis als auch die Anzahl der Pol-Paare bekannt sind, ist die Anzahl der Impulse pro Umdrehung (IPU) nachfolgender Formel zu berechnen:

<span id="page-46-3"></span>IPU= (Übersetzungsverhältnis) x (Anzahl Pol-Paare)

#### **5.2 Drehzahlmessung durch einen Initiator (Pickup)**

Der Initiator muss im rechten Winkel zu einem sich drehenden Metallteil stehen, welches direkt mit der Kurbelwelle des Motors verbunden ist. Dieses kann z. B. eine Riemenscheibe oder das Schwungrad des Motors sein. Erfasst werden Löcher oder Erhebungen z. B. Schraubenköpfe. Der Abstand muss gleich sein und im Erfassungsbereich des Initiators liegen. Bei der Montage des Initiators ist darauf zu achten, dass pro Umdrehung der Kurbelwelle mehrere Impulse (optimale Werte sind 4 -16 Impulse)

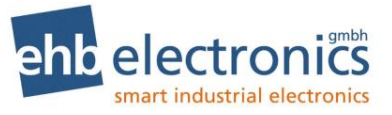

pro Umdrehung des Motors abgegeben werden. Diese Anzahl der Impulse sollte nicht zu niedrig gewählt werden, da dann nur eine geringe Auflösung gegeben ist.

Diese Methode ist für Anwendungen geeignet, bei denen es auf eine genaue Erfassung der Drehzahl ankommt oder wenn die Lichtmaschine nicht über die Kl. "W" verfügt.

#### Eingabe **IPU** und Auswahl zwischen **NPN/PNP**.

Zum einen wird hier die IPU angegeben. Dieser zur Drehzahlermittlung benötigte Faktor, gibt an, wie viele Impulse pro Umdrehung (IPU) der Motor liefert. Die IPU ist ein Teiler, mit dem die ermittelte Drehzahl dividiert wird und muss größer als Null betragen.

Zum anderen kann zwischen einem negativ (NPN) und einem positiv (PNP) schaltenden Zählkontakt für den jeweiligen Impulsgeber umgeschaltet werden.

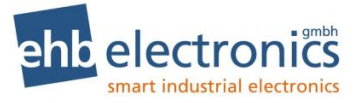

## <span id="page-48-0"></span>**6. Technische Daten**

### **Elektrische Daten**

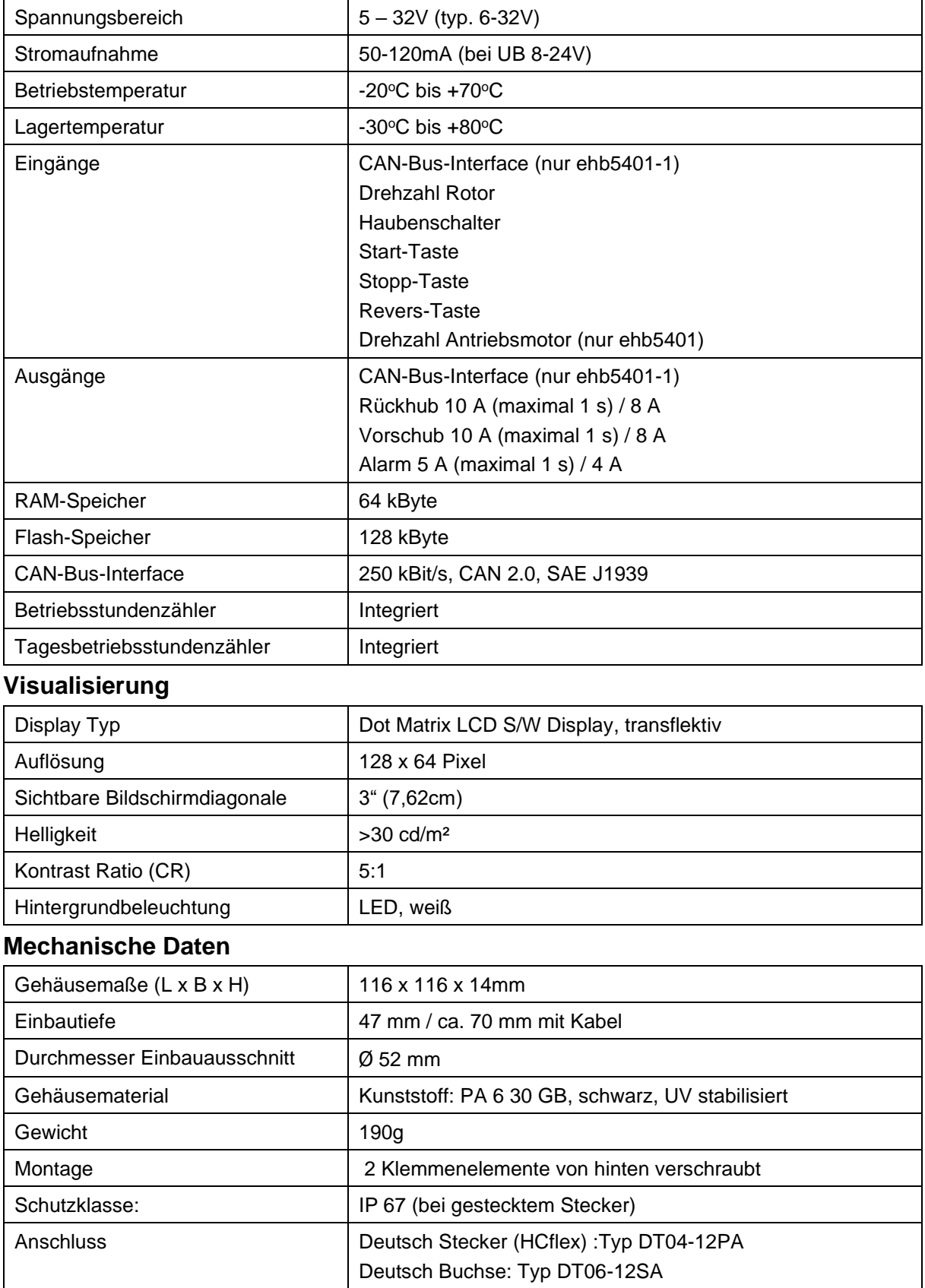

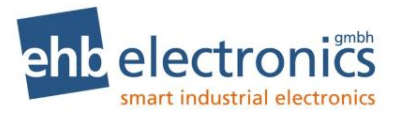

#### **Prüfnormen**

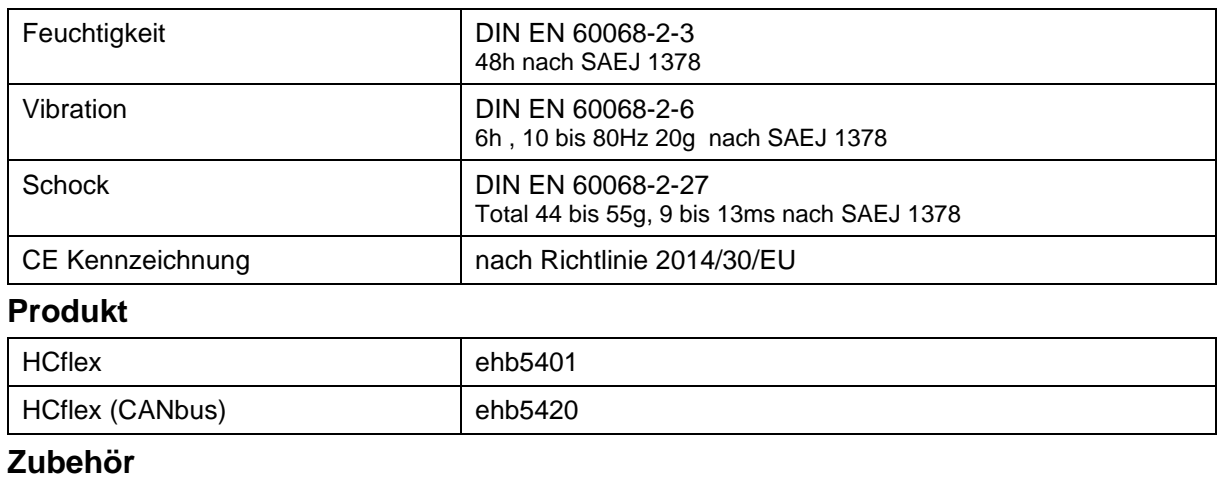

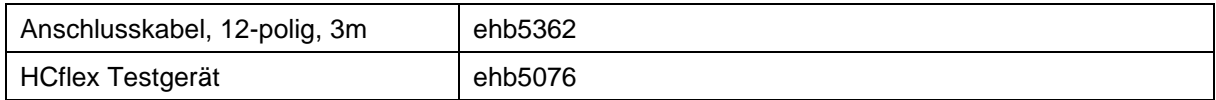

### <span id="page-49-0"></span>**1. Hinweis auf Prüfnormen**

Das Produkt wurde nachfolgenden Normen getestet:

- Störaussendung. Messung der Funkstörstrahlung nach DIN EN 61000-6-4, DIN EN 61000-4-20
- Störfestigkeit gegen Entladung statischer Elektrizität (ESD) nach DIN EN 61000-4-2
- Störfestigkeit gegen hochfrequente elektromagnetische Felder nach DIN EN 61000-4-3, DIN EN 61000-4-20, ISO 11451-1
- Störfestigkeit gegen schnelle transiente Störgrößen (Burst) nach DIN EN 61000-4-4
- Störfestigkeit gegen Stoßspannung (Surge) nach DIN EN 61000-4-5
- Störfestigkeit gegen leitungsgeführte Störgrößen, induziert durch hochfrequente Felder nach DIN EN 61000-4-6
- Vibration nach DIN EN 60068-2-6

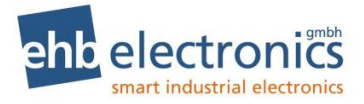

## <span id="page-50-0"></span>**7. Anschlussplan**

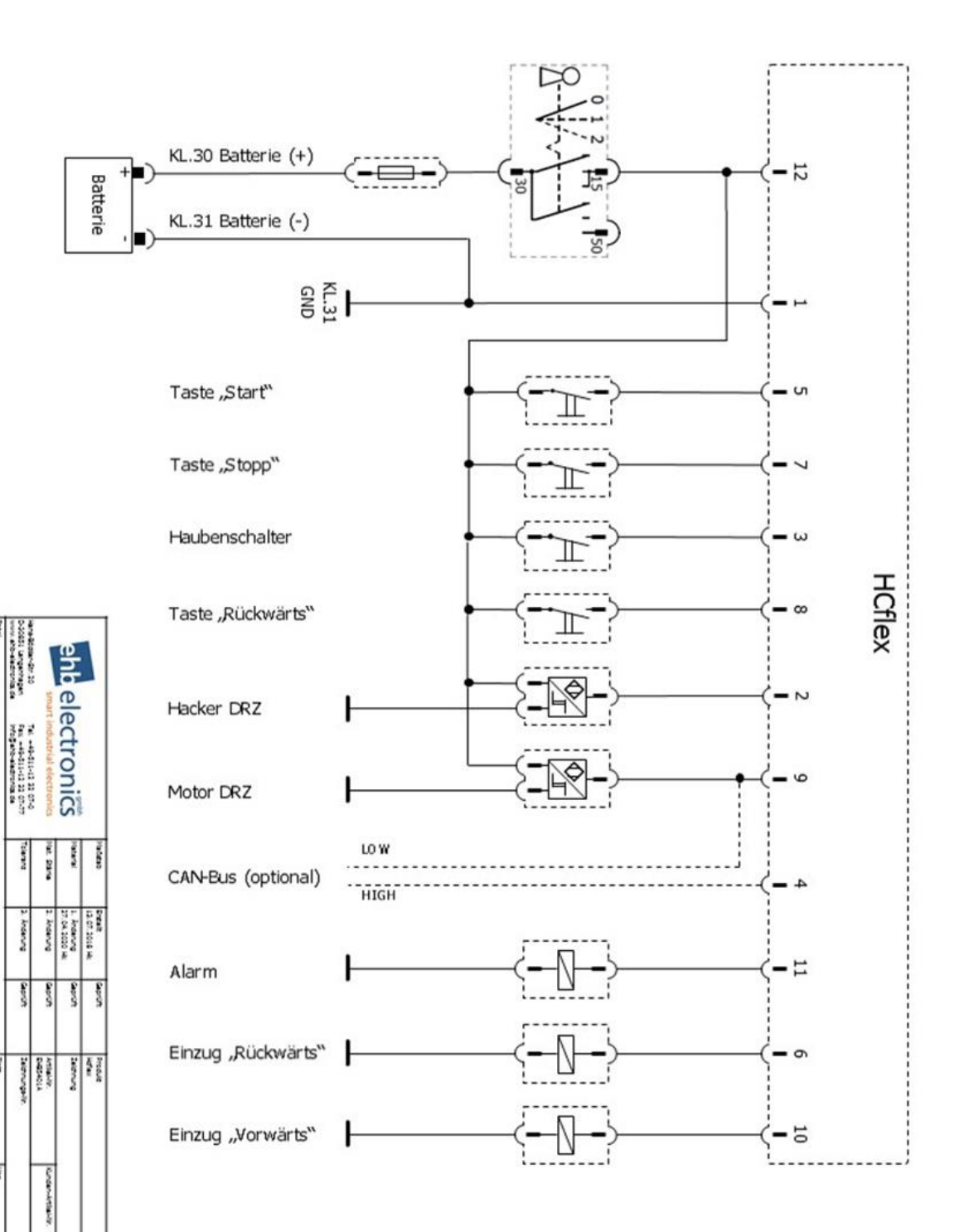

8.

Ţ

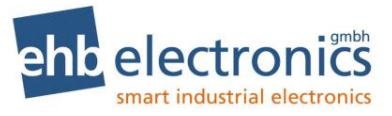

## <span id="page-51-0"></span>**9. Maßzeichnung für Montage**

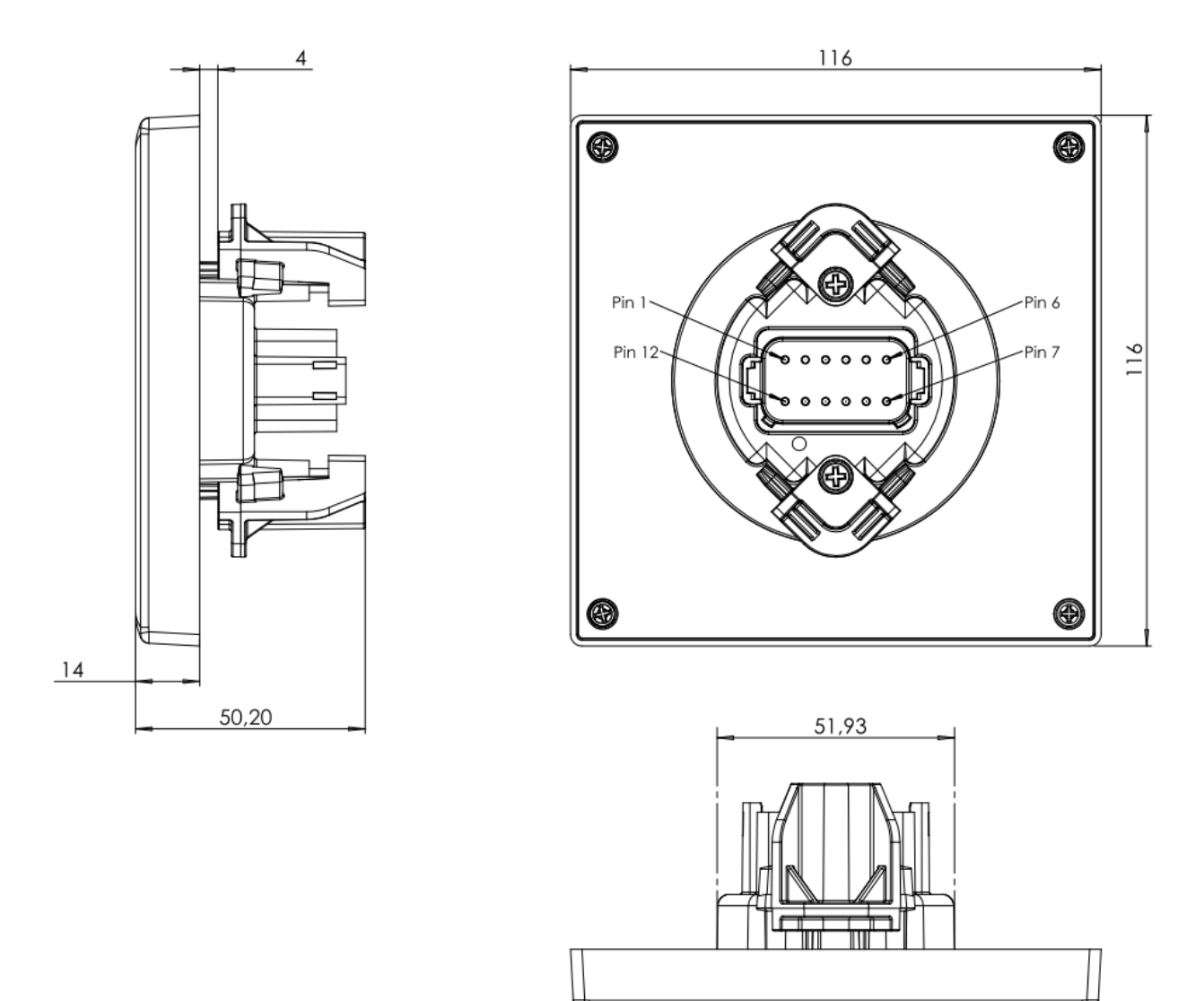

*Abbildung 3*HCflex Bemaßung

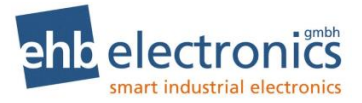

## <span id="page-52-0"></span>**10. Dokumentinformationen, Historie**

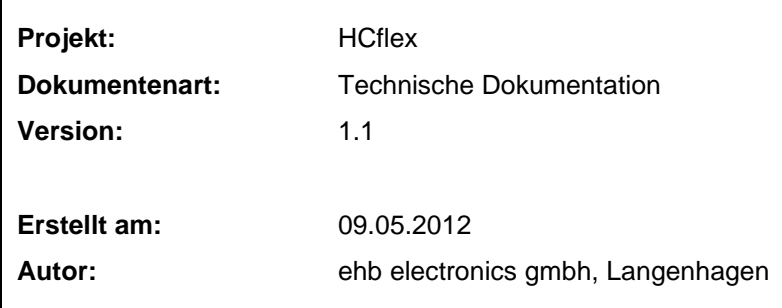

#### **Änderungen:**

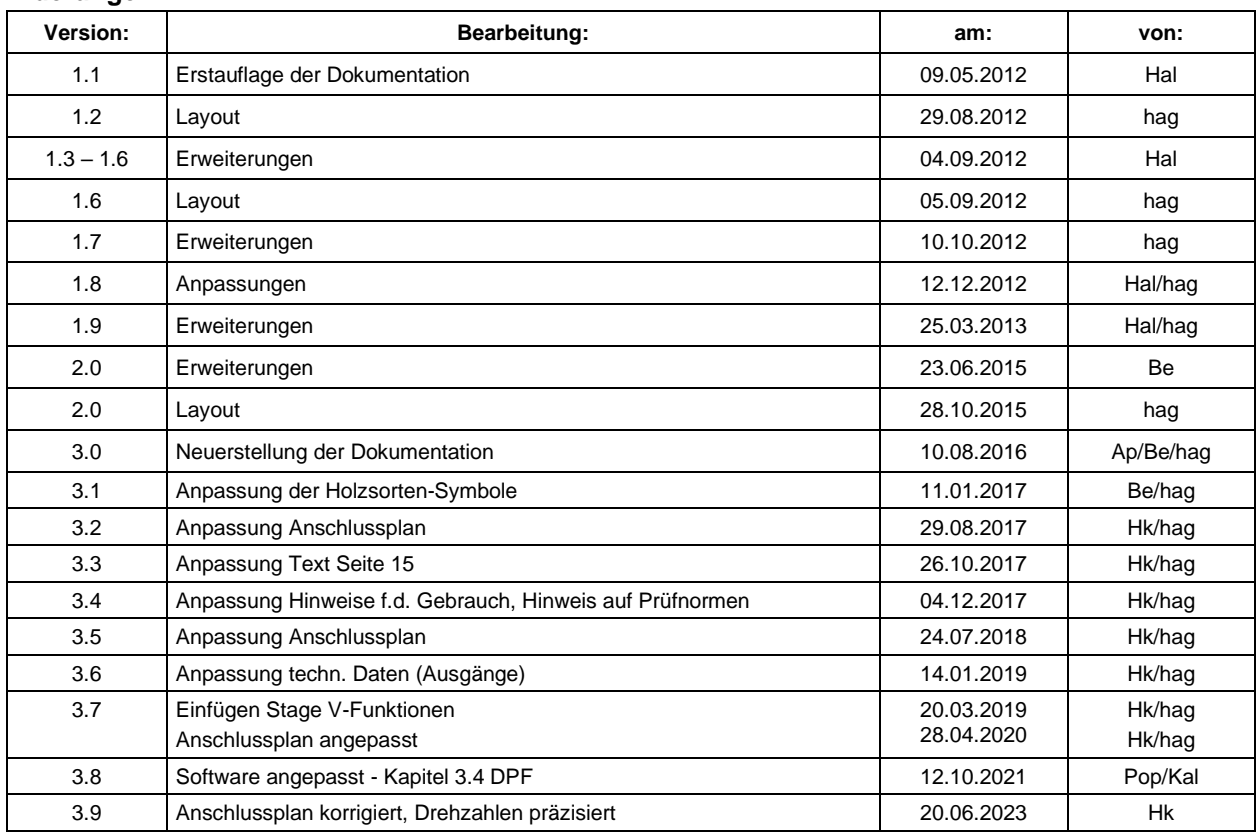

## <span id="page-52-1"></span>**11. Hersteller und Serviceadresse**

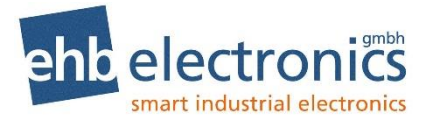

Tel. +49-511-12 32 07-0 Fax +49-511-12 32 07-77 E-Mail: info@ehb-electronics.de

Hans-Böckler-Str. 20 30851 Langenhagen **GERMANY** www.ehb-electronics.de